### Universidad Autónoma Metropolitana Unidad Azcapotzalco División de Ciencias Básicas e Ingeniería

Licenciatura en Ingeniería en Computación

Proyecto Tecnológico

Buscador semántico usando servicios web

Carlos Omar Tario García 2112000112 al2112000112@alumnos.azc.uam.mx

Dra. Maricela Claudia Bravo Contreras Profesor Asociado Departamento de Sistemas mcbc@correo.azc.uam.mx

> Dr. José Alejandro Reyes Ortiz Profesor Titular Departamento de sistemas jaro@correo.azc.uam.mx

Trimestre 2015 Invierno 20 de enero de 2015

Yo, Maricela Claudia Bravo Contreras, declaro que aprobé el contenido del presente reporte de Proyecto de Integración y doy mi autorización para su publicación en la Biblioteca Digital, así como en el Repositorio Institucional de UAM Azcapotzalco.

Yo, José Alejandro Reyes Ortiz, declaro que aprobé el contenido del presente reporte de Proyecto de Integración y doy mi autorización para su publicación en la Biblioteca Digital, así como en el Repositorio Institucional de UAM Azcapotzalco.

Yo, Carlos Omar Tario García, doy mi autorización a la Coordinación de Servicios de Información de la Universidad Autónoma Metropolitana, Unidad Azcapotzalco, para publicar el presente documento en la Biblioteca Digital, así como en el Repositorio Institucional de UAM Azcapotzalco.

### **Resumen.**

Realizar búsquedas sobre los datos o información es de utilidad para las organizaciones ya que proporcionan la información necesaria para la toma de decisiones. La búsqueda de información en el dominio de perfiles de investigación resulta un beneficio directo para los encargados de analizar la producción de los investigadores en las instituciones públicas y empresas privadas ya que proporciona la información adecuada a cierta pregunta/consulta. Además, se beneficia a los usuarios que desean localizar a investigadores, profesores o encargados con base a cierta temática.

En este proyecto se diseñó e implementó un buscador que basa su funcionamiento en la extracción de información a través del mapeo de información dentro de ontologías con ayuda de servicios web diseñados e implementados en este mismo proyecto, lo cual no solo nos permite consultar información cuyos servidores están físicamente lejos, sino que también soluciona el problema de la comunicación entre distintos sistemas operativos, lenguajes de plataformas distintas y la consulta a diversos recursos de información heterogéneos.

# **Índice.**

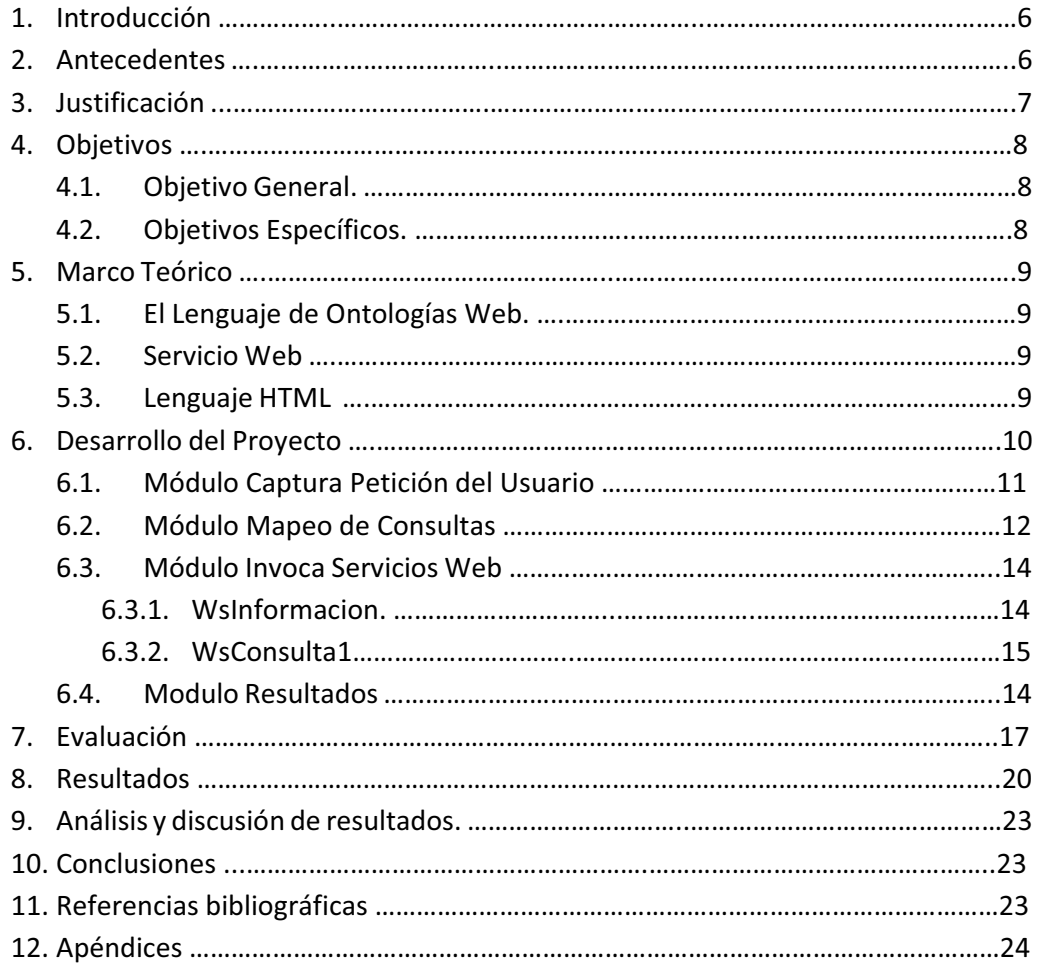

# **Índice de Figuras, Tablas y Apéndices.**

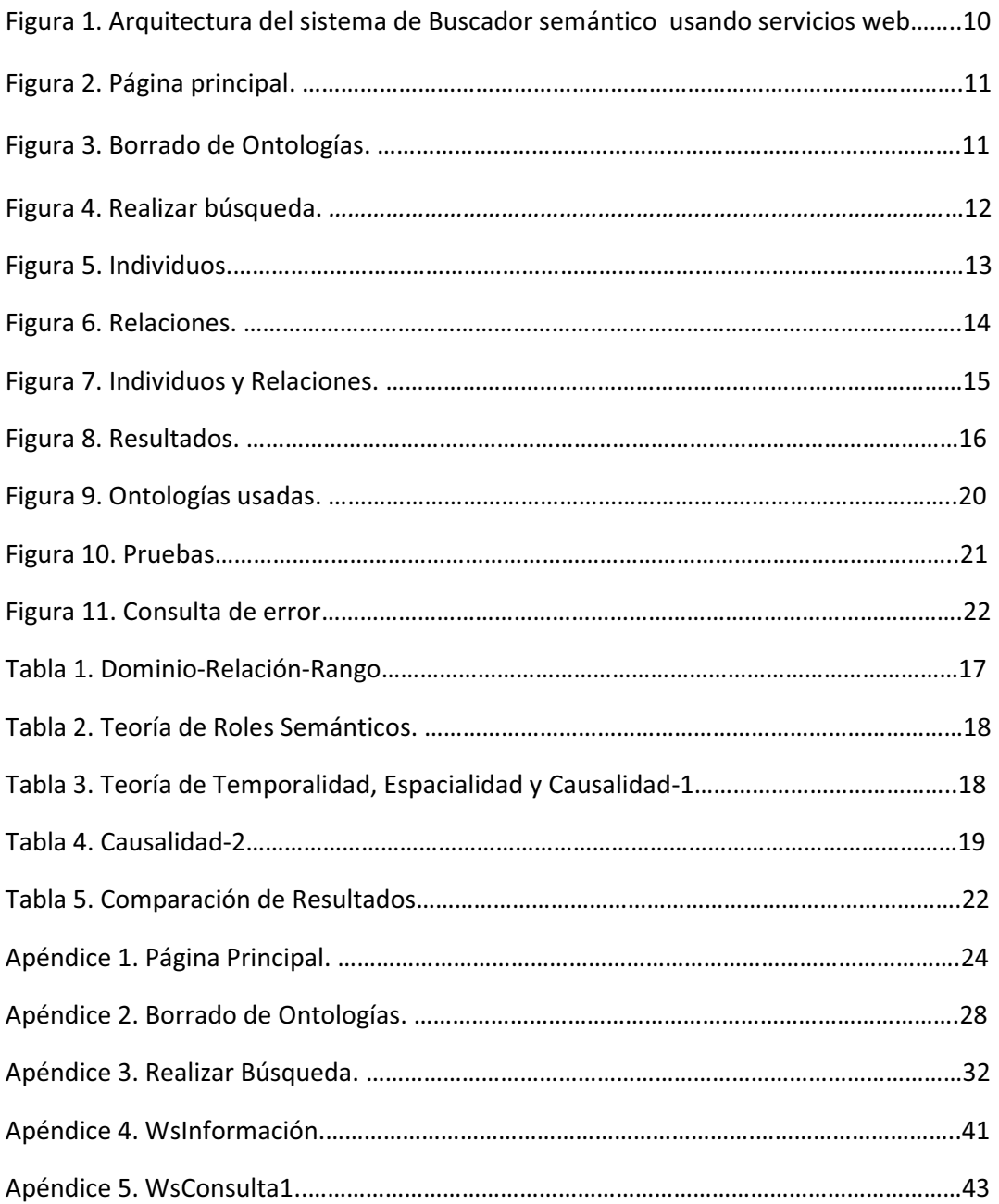

€

# **1. Introducción**

Los buscadores son también conocidos como "motores de búsqueda", son sistemas informáticos que constan de un algoritmo para encontrar de forma automática información requerida por un usuario. Los buscadores más primitivos constan de algoritmos que encuentran una palabra en un texto sin tomar en cuenta su contexto, encontrando así, mucha información que probablemente no es de interés para el usuario.

Hoy en día, los buscadores son una herramienta utilizada en todo tipo de aplicaciones que accedan a bases de datos o información no estructurada (contenido web), esto ha colocado a los buscadores como una utilidad imprescindible en todo momento donde se manejen datos. Realizar búsquedas sobre los datos o información es de utilidad para las organizaciones (empresas privadas o instituciones públicas) ya que proporcionan la información necesaria para la toma de decisiones.

Los buscadores semánticos, pueden tomar en cuenta el contexto en el que se encuentra una palabra, o incluso buscar sinónimos de dicha palabra, de esta forma los buscadores semánticos obtienen resultados más aproximados a los que el usuario busca.

Es por ello que, en esta propuesta se implementará un buscador semántico que haga uso de servicios web para realizar consultas basadas en el significado de la petición del usuario. Las consultas se harán sobre un modelo ontológico del dominio perfiles de investigación, es decir una base de datos con información sobre la relación de colaboración entre docentes, trabajadores, alumnos, etc. de proyectos de investigación.

Este buscador o motor de búsqueda se basará en la extracción de información de importancia para el usuario a través del mapeo de la consulta con la información almacenada, así como del uso de servicios web para lograr su funcionamiento.

El vocabulario de lenguaje de entrada de la petición del usuario estará controlado con la finalidad de acotar el alcance del proyecto. De esta manera, se obtendrán resultados adecuados a la consulta del usuario.

# **2. Antecedentes**

Los buscadores semánticos sobre ontologías involucran el manejo de archivos especializados en ontologías que describen relaciones entre individuos. Los servicios web son una tecnología que utiliza un conjunto de protocolos y estándares que sirven para intercambiar datos entre aplicaciones sin importar su ubicación, lenguaje de programación o sistema operativo.

Existen pocos proyectos terminales de la UAM Azcapotzalco que abordan buscadores semánticos o servicios web, estos temas se utilizan en éste proyecto de integración, a continuación se mencionan algunos proyectos terminales que sirvieron de referencia.

Sistema de recuperación de información semántico [1]

Este proyecto trata de encontrar información deseada no sólo con comparaciones exactas de las palabras clave, si no, utilizando un motor de búsqueda semántico que logre obtener información más acertada tomando en cuenta la similitud semántica del contexto de búsqueda utilizando lenguaje natural.

Mediciones de similitud semántica aplicados a resúmenes de artículos científicos [2]

Este proyecto propone diseñar e implementar una herramienta de software que compare los resúmenes de varios artículos de investigación por medio de medición de similitud semántica con el objetivo de obtener una tabla indicando el grado de similitud que se ha descubierto entre los resúmenes de los artículos científicos.

### **3. Justificación.**

La búsqueda de información en el dominio de perfiles de investigación resulta un beneficio directo para los encargados de analizar la producción de los investigadores en las instituciones públicas y empresas privadas ya que proporciona la información adecuada a cierta pregunta/consulta. Además, se beneficiarán los usuarios que desean localizar a investigadores, profesores o encargados con base a cierta temática.

Las instituciones públicas y empresas privadas podrán acceder a la información que les sea conveniente tales como temáticas de proyectos, nombres de profesores encargados, entre otras, a través de este buscador, facilitando así otras actividades como la vinculación de instituciones y empresas para su colaboración o apoyo en proyectos o investigaciones de interés mutuo, así como para compartir información que puede ser de utilidad para éstas.

Este buscador se basa en la extracción de información a través del mapeo de información con ayuda de servicios web, lo cual no solo nos permite consultar bases de datos e información cuyos servidores están físicamente lejos, sino que también soluciona el problema de la comunicación entre distintos sistemas operativos, lenguajes de plataformas distintas y la consulta a diversos recursos de información heterogéneos; justificando así el que sea un proyecto de integración para la carrera de Ingeniería en computación; y éste será integrado en un proyecto de investigación del Departamento de Sistemas en el Grupo de Investigación en Sistemas de Información Inteligentes que se llevará a cabo en la Universidad Autónoma Metropolitana.

# **4. Objetivos**

### **4.1. Objetivo General.**

Diseñar e implementar un buscador semántico con peticiones controladas, usando servicios web, sobre información referente al dominio académico.

# **4.2. Objetivos Específicos**

- Diseñar e implementar un conjunto de servicios web para la búsqueda semántica de información sobre el modelo ontológico, es decir, sobre una base de datos que establecen distintos tipos de relaciones entre estos mismos.
- Modelar e implementar la estructura de las plantillas para las peticiones controladas de las búsquedas semánticas.
- Diseñar e implementar un método de mapeo entre las peticiones controladas y la información contenida en los modelos semánticos usando los servicios Web.
- Implementar una aplicación web para la captura de peticiones controladas y la visualización de resultados de dicha consulta.

### **5. Marco Teórico.**

En este proyecto se hizo uso de distintas tecnologías como son:

**5.1. El Lenguaje de Ontologías Web.** El Lenguaje de Ontologías Web (OWL) está diseñado para ser usado en aplicaciones que necesitan procesar el contenido de la información en lugar de únicamente representar información para los humanos. OWL facilita un mejor mecanismo de interpretabilidad de contenido Web proporcionando vocabulario adicional junto con una semántica formal.

**5.2. Servicio Web.** Es una tecnología que utiliza un conjunto de protocolos y estándares que sirven para intercambiar datos entre aplicaciones. Distintas aplicaciones de software desarrolladas en lenguajes de programación diferentes, y ejecutadas sobre cualquier plataforma, pueden utilizar los servicios web para intercambiar datos en redes de ordenadores como Internet.

**5.3. Lenguaje HTML.** Es un estándar que sirve de referencia para la elaboración de páginas web en sus diferentes versiones, define una estructura básica y un código para la definición de contenido de una página web, como texto, imágenes, videos, entre otros. Es un estándar a cargo de la W3C, organización dedicada a la estandarización de casi todas las tecnologías ligadas a la web, sobre todo en lo referente a su escritura e interpretación.

### **6. Desarrollo del Proyecto.**

Para la implementación del proyecto se utilizó el lenguaje de programación Java por su portabilidad y sencillez, NetBeans como ambiente de desarrollo, Apache Tomcat como contenedor web con soporte de servlets y JSPs, Apache Axis como un framework basado en XML para la creación de servicios web, la OWL API para abrir, manejar y obtener la información necesaria de ontologías OWL y Gumby como framework para el desarrollo de la interfaz operable para el usuario.

Se utilizan Ontologías con información sobre relaciones entre individuos, los cuales tienen un formato digital OWL con distintos dominios.

El proyecto consta de cuatro módulos, los cuales se muestran en la figura 1 y se describen a continuación.

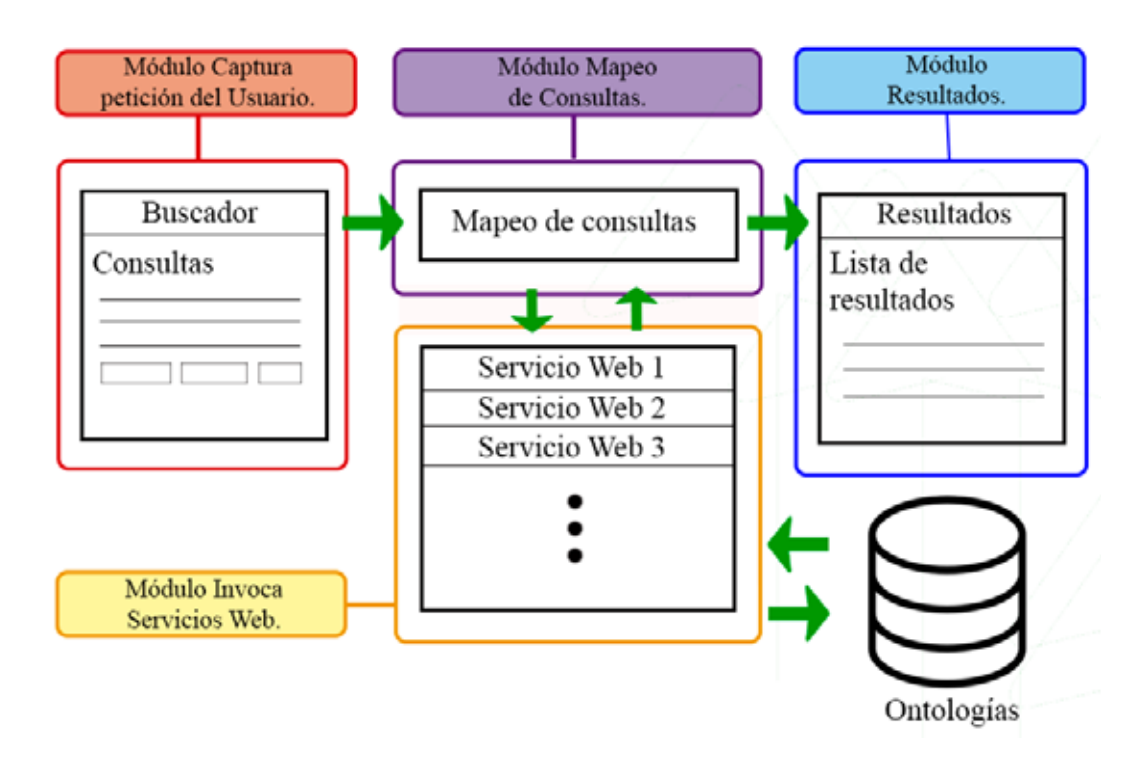

*Figura 1. Arquitectura del sistema de Buscador semántico usando servicios web.*

### **6.1. Módulo Captura Petición del Usuario.**

Este módulo recibe los parámetros para su consulta en campos de texto acotado. El usuario debe ingresar la consulta en campos controlados para realizar la búsqueda, estos están situados en campos de texto plano y una lista de relaciones entre ellos. Este módulo también es encargado de la gestión de los archivos de ontologías con los que se trabajará.

Este módulo realiza las siguientes tareas:

- Despliega la Página principal del navegador (**index**). El código fuente se encuentra en el Apéndice 1. Ésta se encarga de mostrar el menú inicial y permitir al usuario seleccionar las ontologías con las que va a trabajar.

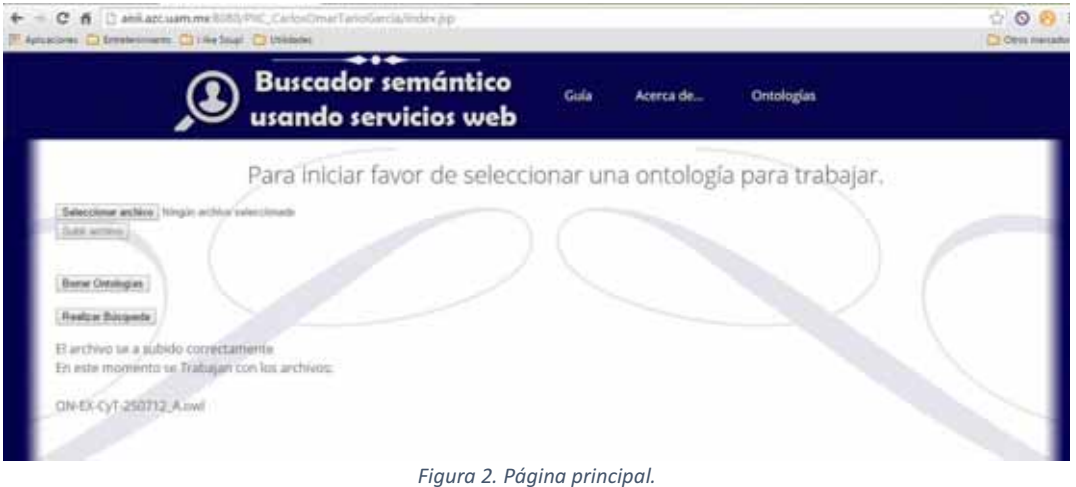

- Despliega página de borrado de ontologías **(borrado)**. El código fuente se encuentra en el Apéndice 2. Permite al usuario borrar las ontologías con las que el sistema esté trabajando.

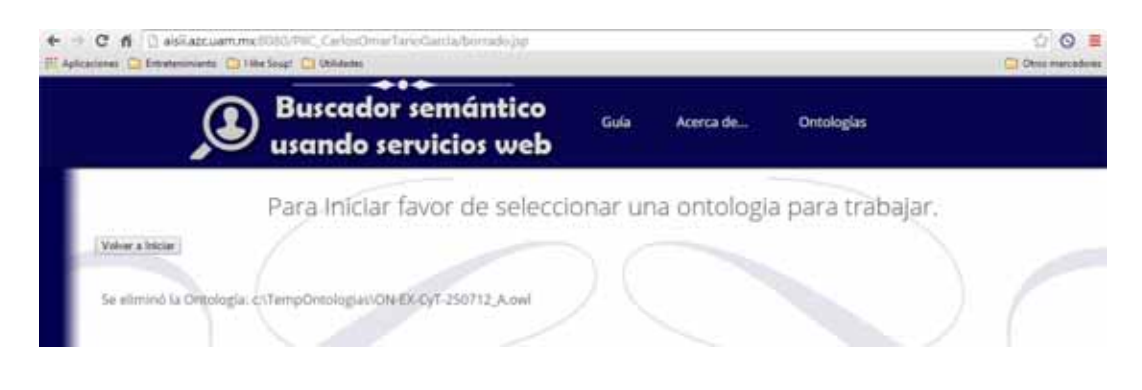

*Figura 3. Borrado de Ontologías.*

- Despliega página de realizar búsqueda (**InvocaRespuesta)**. El código fuente se encuentra en el Apéndice 3. Permitiendo al usuario ingresar los parámetros de su búsqueda dentro de las ontologías seleccionadas.

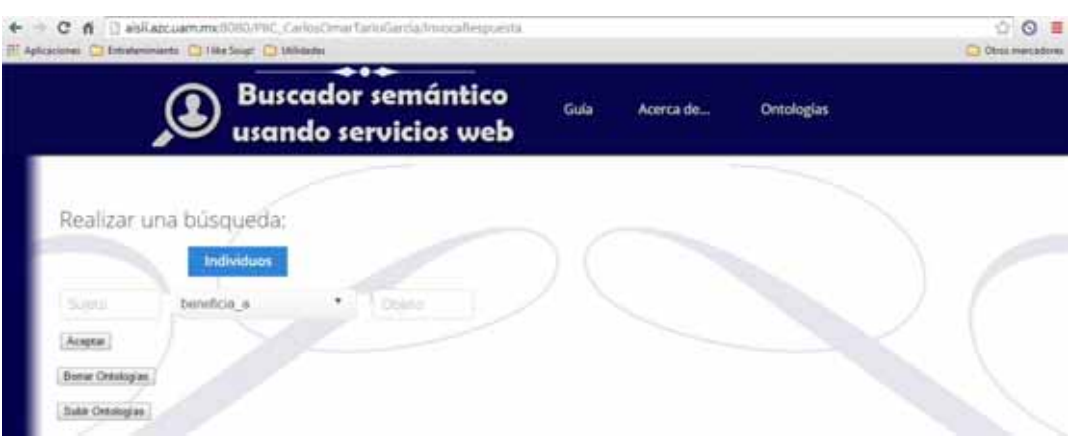

*Figura 4. Realizar búsqueda.*

### **6.2. Módulo Mapeo de Consultas.**

Este módulo recibe los parámetros del módulo anterior y los transforma en los tipos de entradas necesarios para invocar los servicios web adecuados. Este módulo también se encarga de mapear y seleccionar el tipo de información adecuada para el usuario haciendo uso del "Módulo Invoca Servicios Web" que es explicado en el punto 7.3.1 para adquirir la información sobre individuos como se muestra en la figura 5 y relaciones como se muestra en la figura 6 dentro de las Ontologías. El código fuente se encuentra en el Apéndice 3.

Su funcionamiento se basa en:

- Mapeo de consultas:
	- o Obtener los datos ingresados en los campos de consulta.
	- o Selecciona nombre del método de consulta.
	- o Transforma datos obtenidos a primitivos.
	- o Agrupa datos en un objeto.
	- o Invoca servicio web.
- Obtención de información.
	- o Selecciona nombre de método de consulta.
	- o Transforma datos del método de consulta a datos primitivos.

- o Agrupa datos en un objeto.
- o Invoca servicio web.

En la figura 5 podemos observar solo algunos de los individuos dentro de la ontología usada en este ejemplo para ilustrar la comparación de los individuos obtenidos por el programa progete\_5.0\_beta y el sistema desarrollado en este proyecto.

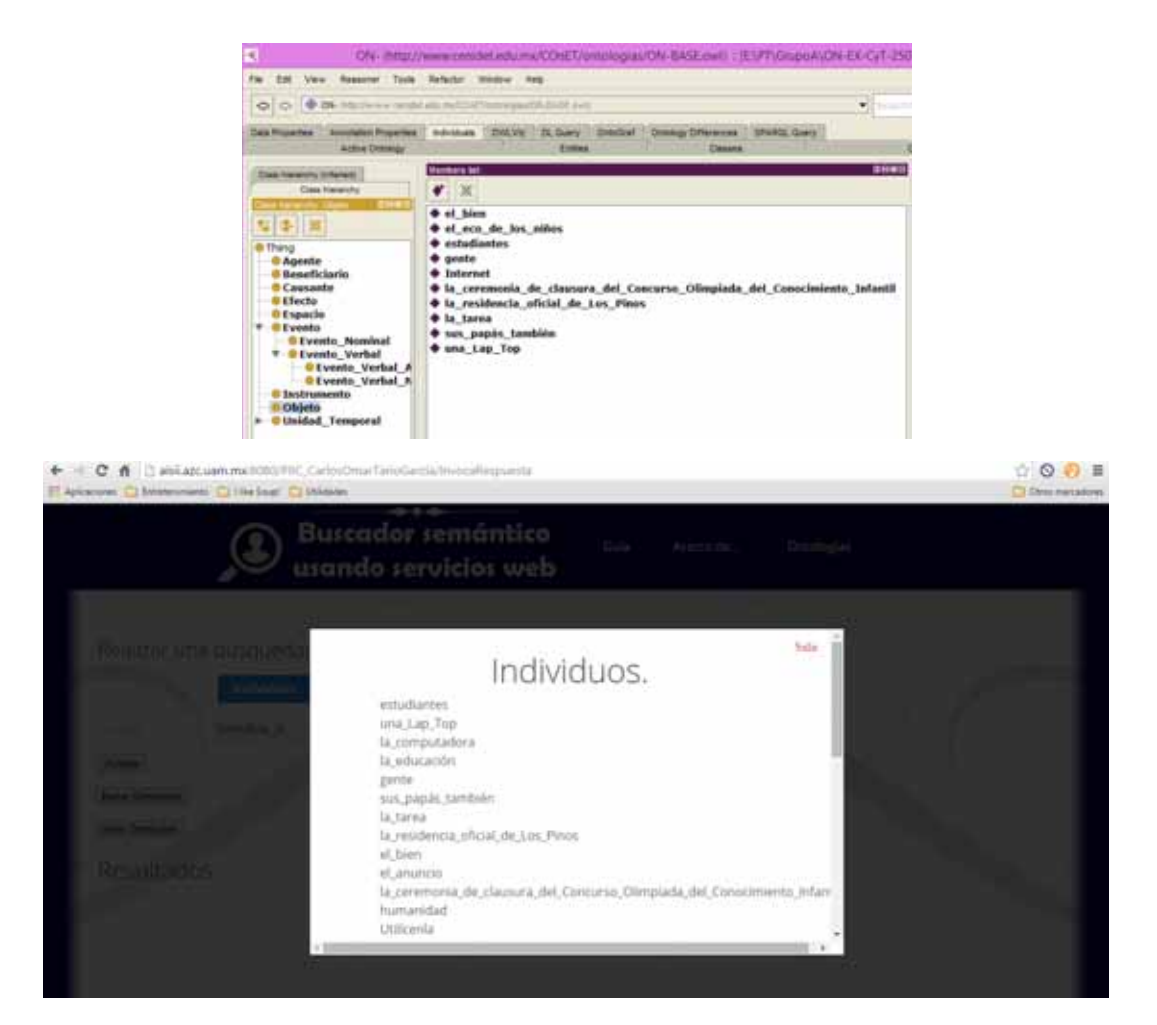

*Figura 5. Individuos.* 

En la figura 6 podemos observar las relaciones dentro de la ontología usada en este ejemplo para ilustrar la comparación de las relaciones obtenidas por el programa progete\_5.0\_beta y el sistema desarrollado en este proyecto.

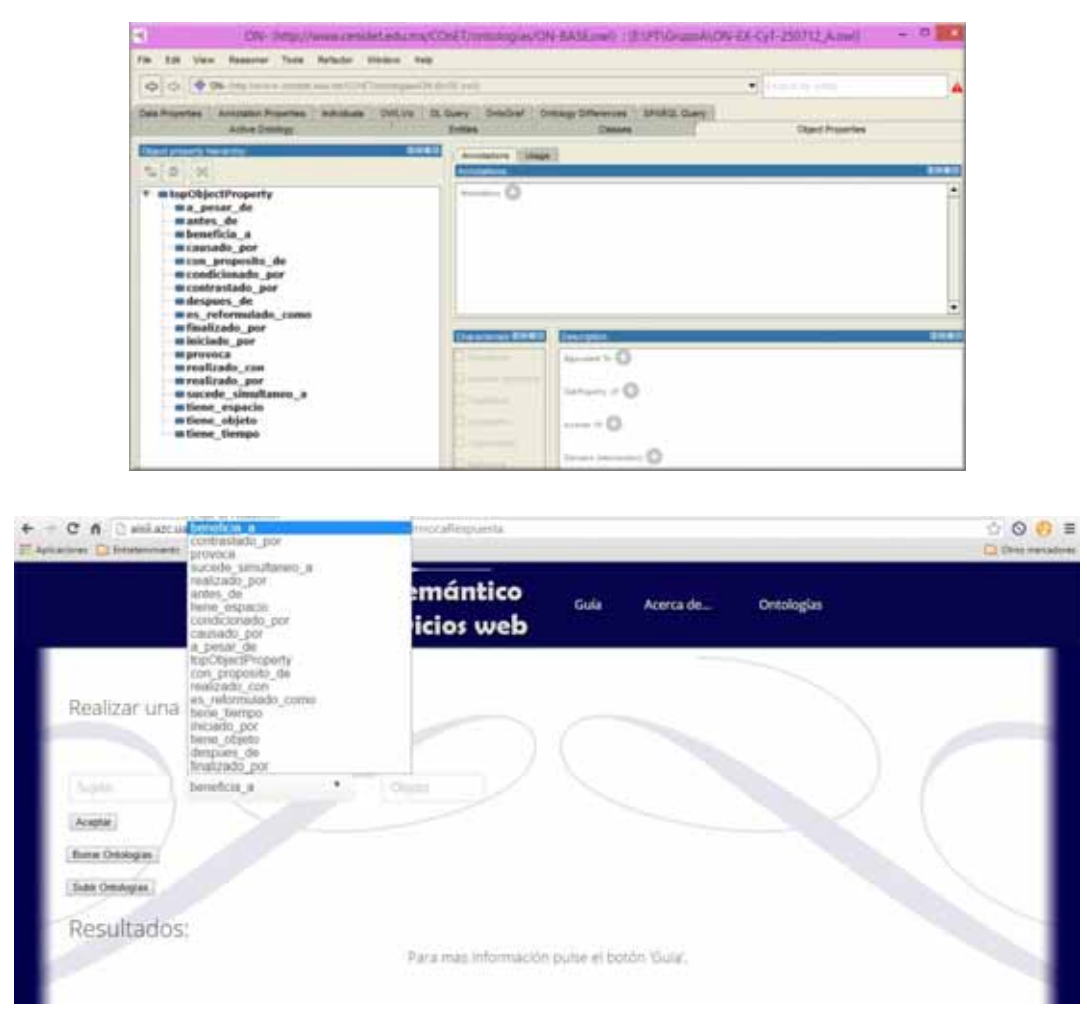

*Figura 64. Relaciones.*

### **6.3. Módulo Invoca Servicios Web.**

Este módulo funciona con clases de código Java que reciben los parámetros adecuados para el servicio web que se invocará. Este módulo es un conjunto de servicios web que serán invocados desde un JSP llamado "InvocaRespuesta.jsp".

Los servicios web requeridos están almacenados en un servidor Apache Tomcat y Apache Axis para facilitar su consulta y acceso. Estos servicios web hacen uso de OWL API para la gestión y manejo de las ontologías ingresadas en el sistema anteriormente.

Para el funcionamiento del sistema se diseñaron e implementaron dos servicios web.

- **6.3.1. WsInformacion**. Se encarga de obtener las relaciones y los individuos dentro de todas las ontologías ingresadas en el sistema. Su código fuente se encuentra en el Apéndice 4. La figura 7 muestra relaciones entre individuos visualizados con la opción de Ontograph del programa Protege\_5.0\_beta.

Su funcionamiento se basa en las siguientes operaciones:

- Recibe parámetros y nombre del método.
- Transforma los parámetros a direcciones de las ontologías.
- Obtiene ontologías a utilizar.
- Resuelve relaciones de vinculación entre ontologías.
- Obtiene todos los individuos o relaciones (según indique elmétodo) de todas las ontologías y crea arreglo de estos.
- Transforma datos obtenidos a datos usables por el módulo de Mapeo de Consultas.
- Envia datos al módulo de Mapeo de Consultas.

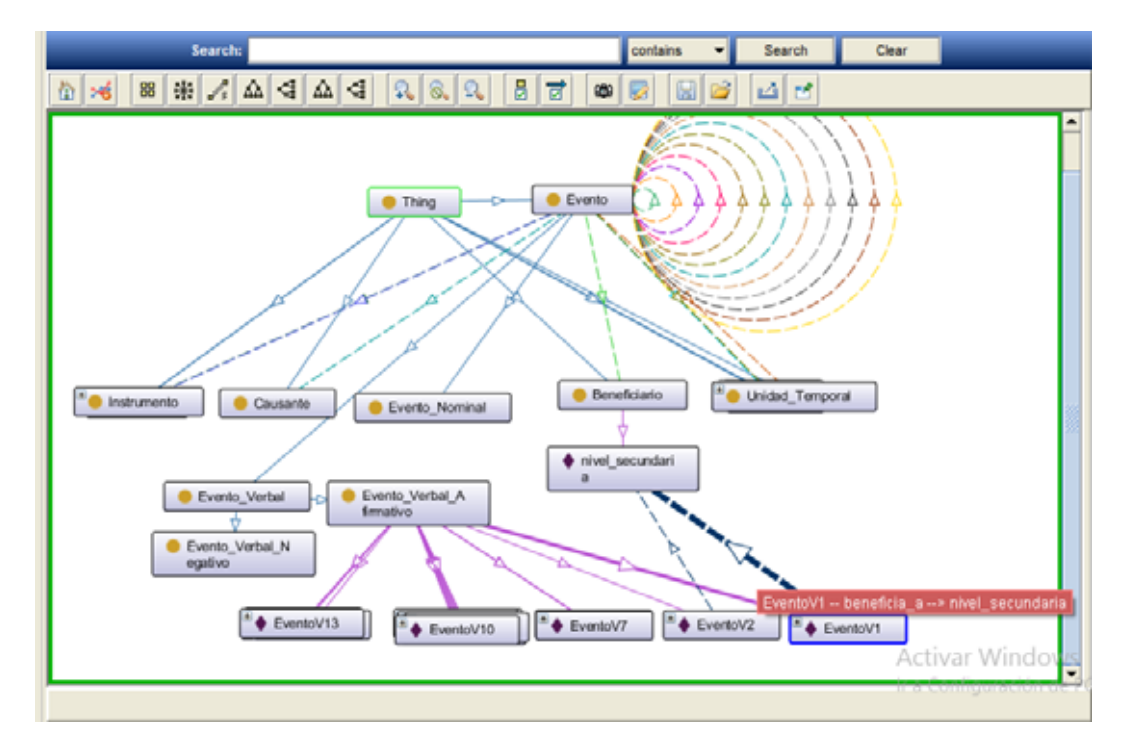

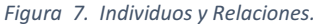

- **6.3.2. WsConsulta1**. Se encarga de realizar la búsqueda de los parámetros enviados por el "Módulo Mapeo de Consultas" dentro de todas las ontologías ingresadas al sistema. Su código fuente se encuentra en el Apéndice 5.

Su funcionamiento está basado en las siguientes operaciones:

- Recibe parámetros y nombre del método.
- Transforma parámetros a datos útiles para su búsqueda.
- Obtiene ontologías a utilizar.
- Resuelve relaciones de vinculación entre ontologías.
- Obtiene todos los individuos de todas las ontologías y crea arreglo de estos.

- Busca individuo entre el arreglo de individuos (dependiendo si el individuo es Sujeto u Objeto).
- Busca relaciones del individuo.
- Compara con relación obtenida en los parámetros.
- Selecciona individuo que cumpla con las busquedas anteriores.
- Transforma datos obtenidos a datos usables por el Módulo Resultados.
- Envia datos al Módulo Resultados.

### **6.4. Módulo Resultados.**

Este módulo recibe los parámetros de salida generados por el servicio web invocado en el módulo anterior y se encarga de generar dinámicamente una vista web para el usuario con la información resultante de su búsqueda dentro de "InvocaRespuesta.jsp". Su código fuente se encuentra en el Apéndice 3.

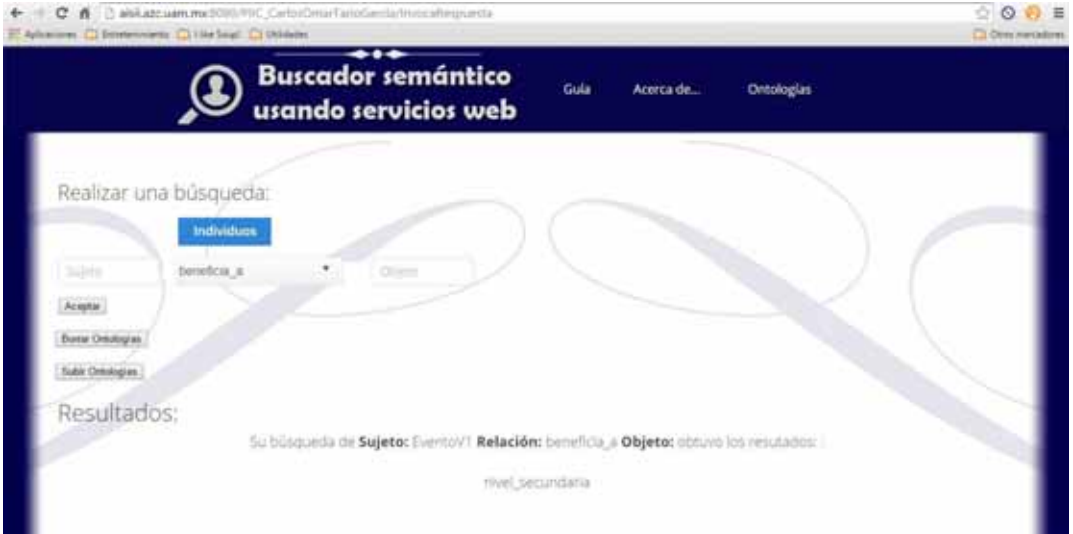

*Figura 8. Resultados.*

### **7. Evaluación.**

La forma en la que se evaluó el proyecto fue mediante pruebas de su funcionamiento realizando búsquedas sobre ontologías con una estructura conocida, para estas pruebas se usa el programa **Protege\_5.0\_beta** pues este programa puede manejar, crear y editar ontologías de tipo OWL para comparar los resultados obtenidos por el sistema de este proyecto. Se utilizaron para la evaluación de este proyecto 33 ontologías obtenidas de "http://www.cenidet.edu.mx/COnET/ontologias/" (obtenidas el día 3 de noviembre de 2014) que cumplen con la siguiente descripción.

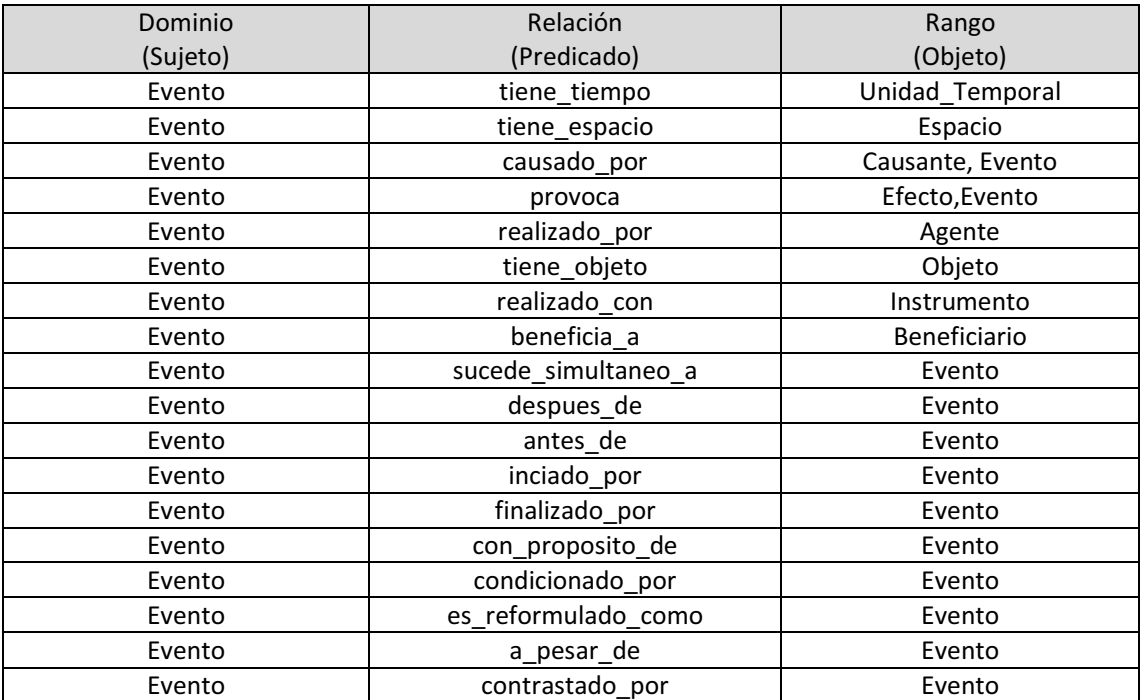

#### *Tabla 1. Dominio-Relación-Rango.*

- *Construcciones con infinitivo*  acabar de + infinitivo haber que + infinitivo acabar por + infinitivo ir a + infinitivo comenzar a + infinitivo llegar a + infinitivo comenzar por + infinitivo llevar a + infinitivo deber (de) + infinitivo parar de + infinitivo dejar de + infinitivo pasar de + infinitivo echarse a + infinitivo ponerse a + infinitivo romper a + infinitivo tener que + infinitivo

terminar por + infinitivo venir a + infinitivo estar para + infinitivo venir (de) + infinitivo estar por + infinitivo volver a + infinitivo haber de + infinitivo

- *Construcciones con gerundio*  acabar + gerundio pasarse + gerundio andar + gerundio salir + gerundio continuar + gerundio seguir + gerundio estar + gerundio terminar + gerundio

ir + gerundio venir + gerundio llevar + gerundio

- *Construcciones con participio*  acabar + participio quedar + participio andar + participio seguir + participio darse por + participio ser + participio dejar por + participio tener + participio estar + participio venir + participio ir + participio

### **Teoría de Roles Semánticos**

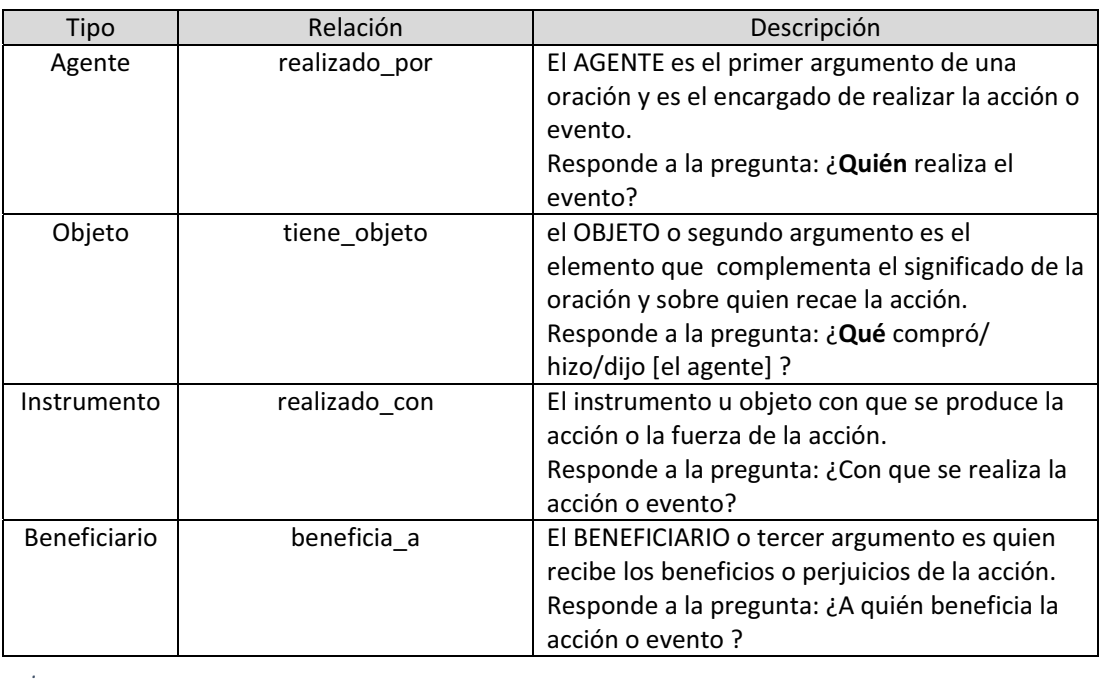

#### *Tabla 2. Teoría de Roles Semánticos.*

### **Teoría de Temporalidad, Espacialidad y Causalidad-1**

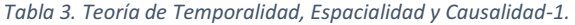

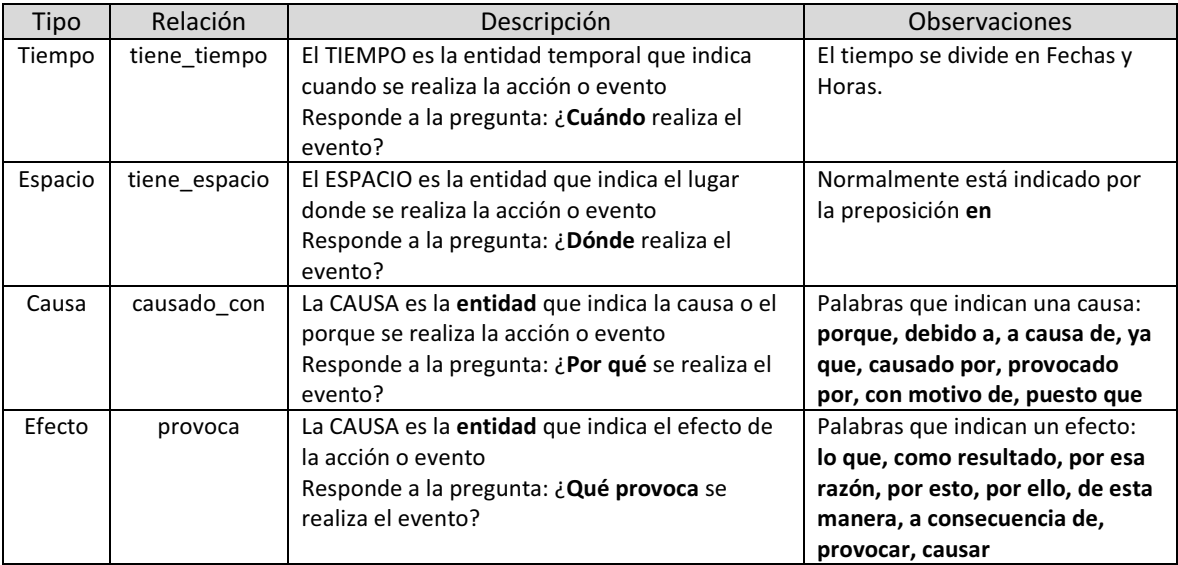

#### **Teoría de Relaciones Discursivas entre eventos incluida: Causalidad-2**

- Estas relaciones están presentes entre los eventos con la finalidad de organizar el discurso donde se narran los eventos.
- Estas relaciones enlazan o ligan a dos eventos.

#### *Tabla 4. Causalidad-2.*

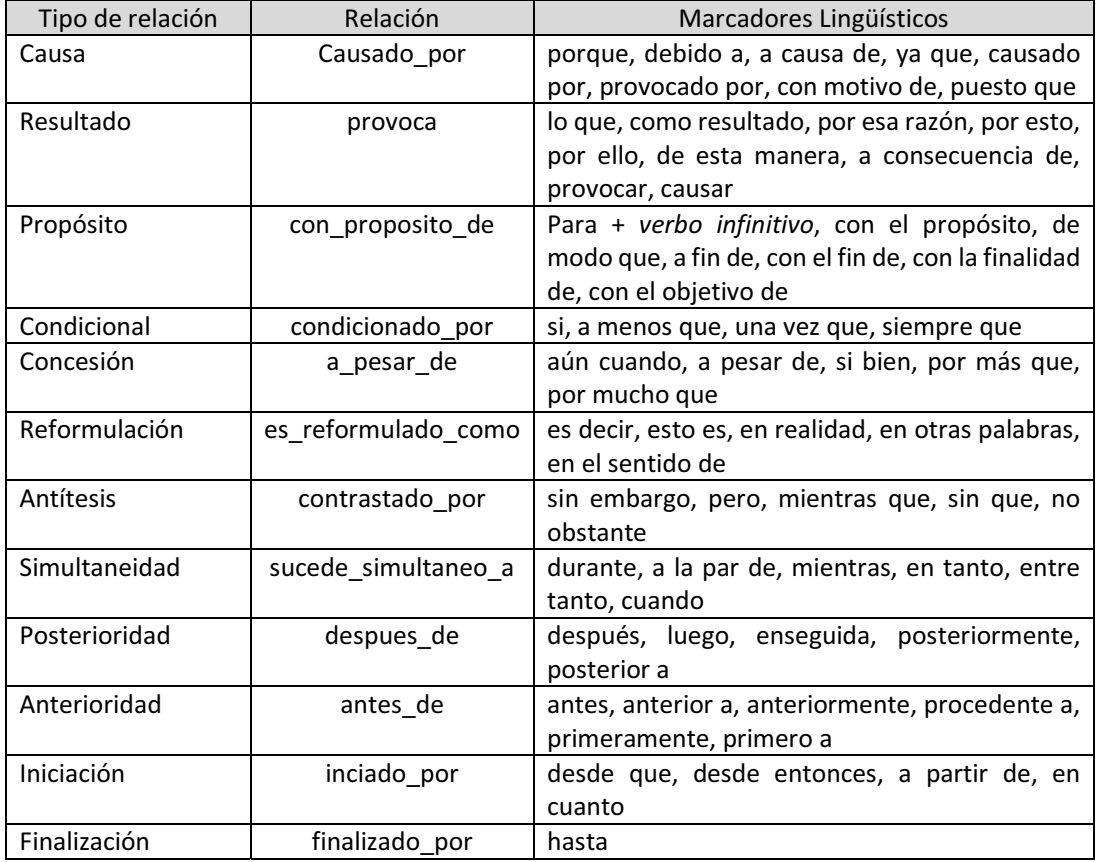

- (Propósito) También se han desarrollado modelos teóricos muy avanzados para explicar el comportamiento de nuestra estrella (Revista Digital Universitaria, 2009).
- (Simultaneidad) Las empresas registran las visitas de usuarios cuando estos navegan por sus páginas web (Excélsior, 15/03/2011).
- (Resultado) ... el contenido de glucógeno celular se **[EV] incremente,** lo que **[M] provoca** que el pH vaginal **[EV] disminuya** (Gaceta de la Facultad de Medicina, 2007).
- (Finalización) Los sindicatos bolivianos **[EV] declararon** una huelga general [M] **hasta** que el Gobierno **[EV] acepte conceder** un aumento salarial (el occidental, 23/06/2011).

Las pruebas para la evaluación del sistema fueron realizadas sin involucrar caracteres externos al código ASCII (American Standard Code for Information Interchange) y se realizaron sobre el sistema instalado en la dirección:

"http://aisii.azc.uam.mx:8080/PIIC\_CarlosOmarTarioGarcia/InvocaRespuesta"

que corresponde a un servidor instalado dentro de las instalaciones de la Universidad Autónoma Metropolitana Unidad Azcapotzalco donde se encuentra instalado el sistema y todos sus componentes. Los resultados además fueron comparados con los obtenidos en el programa Protege\_5.0\_beta.

# **8. Resultados.**

Las pruebas realizadas con los parámetros anteriormente mencionados fueron de la siguiente forma:

Se obtuvo un 100% de aciertos con las consultadas filtradas que fueron comparadas con las ontologías visualizadas mediante el programa Protege\_5.0\_beta como se muestra en la figura 10 y en la figura 9 se muestran las ontologías usadas.

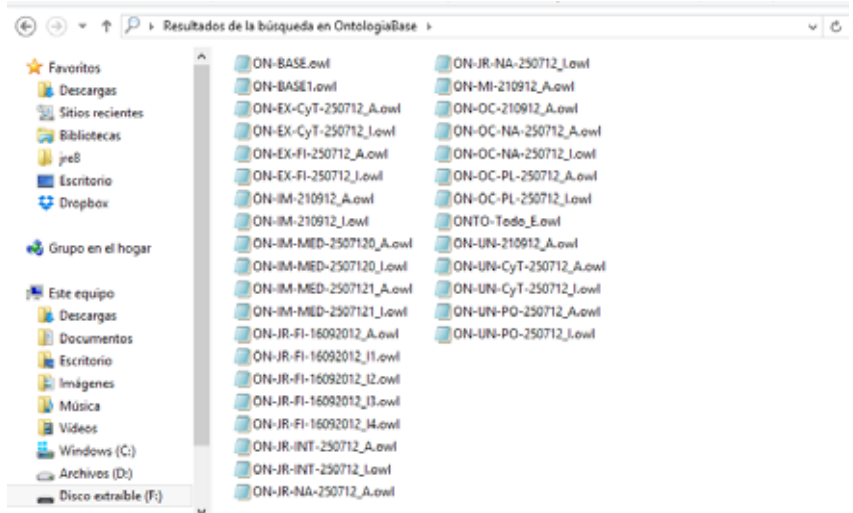

*Figura 9. Ontologías usadas.*

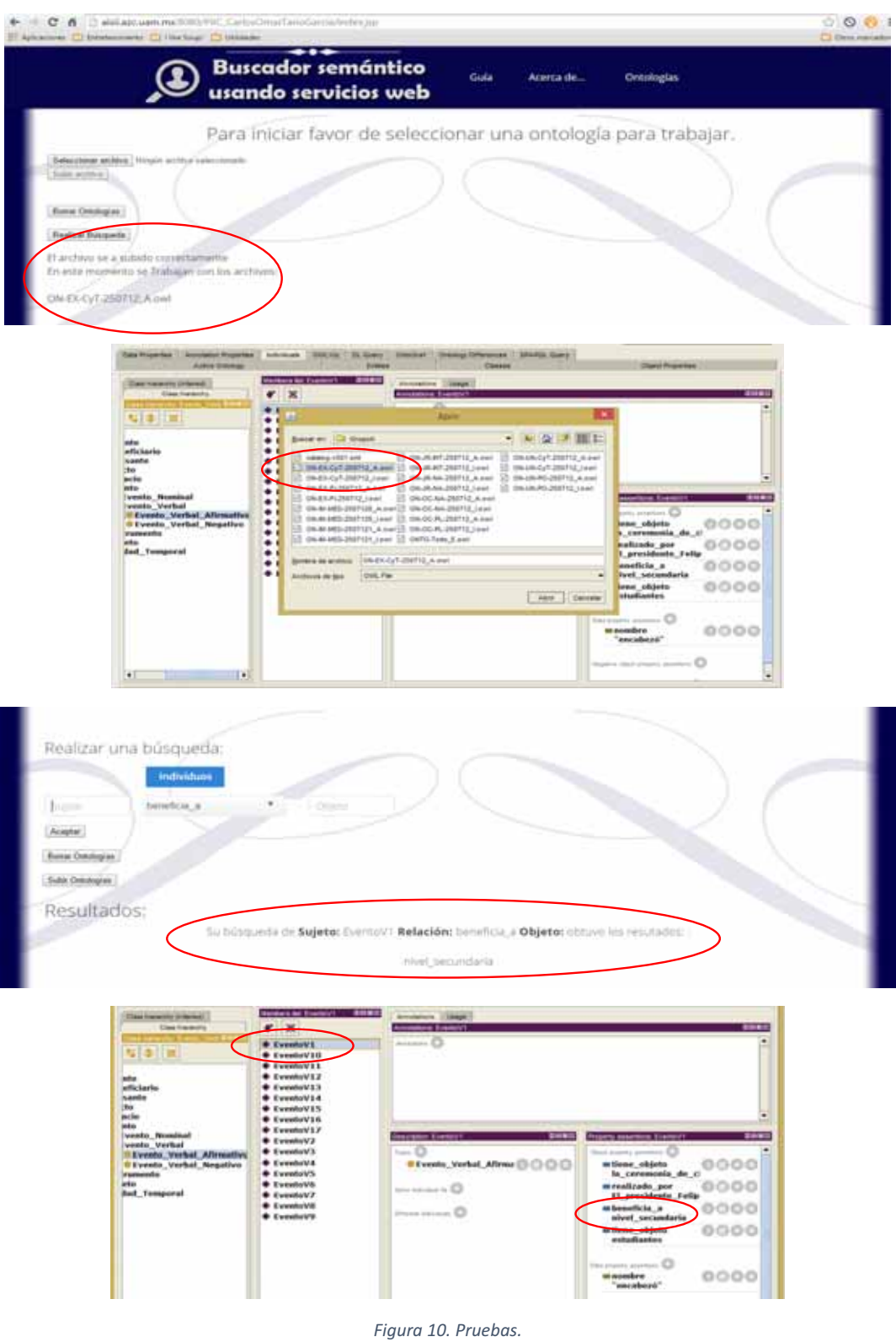

Se realizaron un total de 50 pruebas filtradas dentro de 33 Ontologías descritas anteriormente que tienen la estructura vista en anteriormente.

<u> 1980 - Johann Barbara, martxa al</u>

Se muestran una muestra de los resultados de 10 búsquedas del sistema comparados con los obtenidos en el programa Protege\_5.0\_beta en la Tabla 5.

| <b>Sujeto</b>            | Relación         | Objeto               | <b>Resultado</b><br>sistema                                           | <b>Resultado</b><br>Protege_5.0_beta                                |
|--------------------------|------------------|----------------------|-----------------------------------------------------------------------|---------------------------------------------------------------------|
| Evento<br>V <sub>1</sub> | beneficia a      | ?                    | nivel secundaria                                                      | nivel secundaria                                                    |
| ?                        | beneficia a      | nivel secund<br>aria | EventoV1<br>EventoV2                                                  | EventoV1<br>EventoV2                                                |
| Evento<br>V <sub>3</sub> | realizado por    | 5.                   | estudiantes<br>El presidente Fel<br>ipe Calderón                      | estudiantes<br>El_presidente_Felipe_C<br>alderón                    |
| ?                        | tiene_objeto     | El procedimi<br>ento | EventoV15                                                             | EventoV15                                                           |
| ?                        | realizado_por    | El procedimi<br>ento | EventoV16<br>EventoV8                                                 | EventoV16<br>EventoV8                                               |
| <sup>2</sup>             | realizado_por    | El_VIH               | EventoV17                                                             | EventoV17                                                           |
| Evento<br>V <sub>9</sub> | realizado con    | 5.                   | una estrategia<br>el momento<br>científicos                           | una estrategia<br>el momento<br>científicos                         |
| Evento<br>V15            | contrastado_por  | ?                    | EventoV16                                                             | EventoV16                                                           |
| pretend<br>e             | tiene tiempo     | ?                    | Miércoles_25_de<br>julio_de_2012_a<br>LSábado_28_de_<br>julio_de_2012 | Miércoles_25_de_julio_<br>de_2012_al_Sábado_28<br>_de_julio_de_2012 |
| ?                        | con proposito de | desahogar            | seguirá                                                               | seguirá                                                             |

*Tabla 5. Comparación de resultados.* 

Una consulta de error se genera cuando en los cámpos de búsqueda se ingresan caracteres fuera del código ASCII. Por ejemplo si se quiere hacer la búsqueda de:

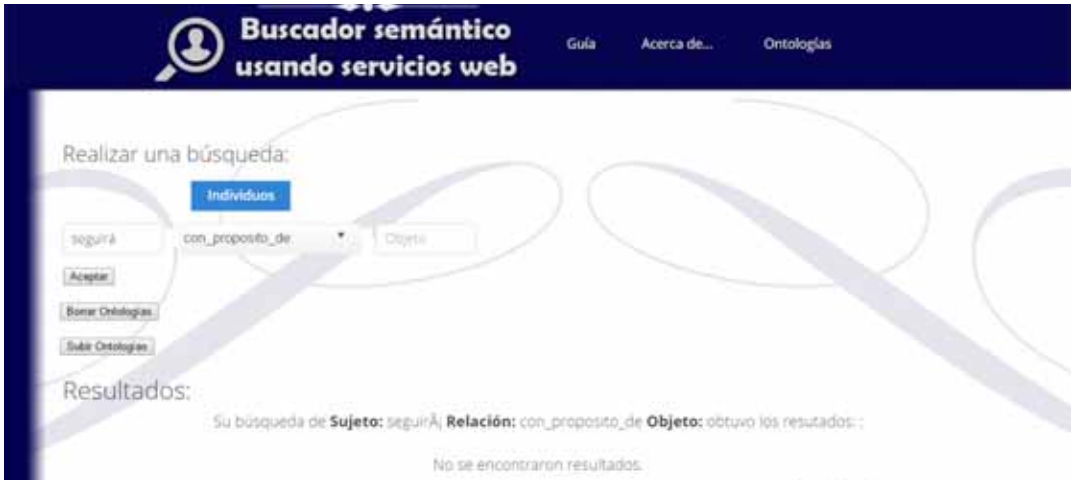

sujeto: seguirá, relación: con\_proposito\_de, objeto: ?.

*Figura 11. Consulta de error.* 

### **9. Análisis y discusión de resultados.**

Los resultados obtenidos en este proyecto fueron muy buenos, se lograron todos los objetivos del proyecto desarrollando el sistema.

Este proyecto puede integrarse en un proyecto de investigación del Departamento de Sistemas en el Grupo de Investigación en Sistemas de Información Inteligentes que se llevará a cabo en la Universidad Autónoma Metropolitana.

El proyecto puede mejorarse resolviendo el problema de las búsquedas utilizando caracteres fuera del código ASCII y utilizando algoritmos de optimización para los servicios web utilizados y de esta forma mejorar el tiempo de respuesta de estos.

# **10. Conclusiones.**

Se diseñó e implementó un buscador semántico con peticiones controladas, usando servicios web, utilizando ontologías que basa su funcionamiento en un conjunto de servicios web para la búsqueda semántica de información sobre el modelo ontológico, es decir, sobre una base de datos que establecen distintos tipos de relaciones entre estos mismos que puede ser usado desde cualquier plataforma o sistema operativo siempre que tenga acceso a los servicios web y al sistema.

Con los resultados obtenidos en la evaluación del sistema diseñado e implementado en este proyecto podemos corroborar la funcionalidad de este sistema.

Gracias a esto se puede lograr búsqueda de información en el dominio de perfiles de investigación almacenada en ontologías, lo cual, resulta un beneficio directo para los encargados de analizar la producción de los investigadores en las instituciones públicas y empresas privadas ya que proporciona la información adecuada a cierta pregunta/consulta, además de beneficiar los usuarios que desean localizar a investigadores, profesores o encargados con base a cierta temática.

# **11. Referencias bibliográficas**

[1] M. J. Ugalde Chávez, "*Sistema de recuperación de información semántico",* proyecto terminal, División de Ciencias Básicas e Ingeniería, Universidad Autónoma Metropolitana Azcapotzalco, México, 2012.

[2] O. E. Padilla Segura, "*Mediciones de similitud semántica aplicados a resúmenes de artículos científicos",* proyecto de integración en desarrollo, División de Ciencias Básicas e Ingeniería, Universidad Autónoma Metropolitana Azcapotzalco, México, 2014.

### **12. Apéndices.**

**Apéndice 1. Página Principal.**

```
<%@ page import="org.apache.commons.fileupload.FileItem" %> 
<%@ page import="java.util.*" %> 
<%@ page import="org.apache.commons.fileupload.*" %> 
<%@ page import="org.apache.commons.fileupload.disk.*" %> 
<%@ page import="org.apache.commons.fileupload.servlet.*" %> 
<%@ page import="org.apache.commons.io.*" %> 
<%@ page import="java.io.*" %> 
<%-- 
   Document : index 
   Created on : 09-feb-2015, 19:09:30 
   Author : Carlos Omar Tario Garcia 2112000112 
--%> 
<%@page contentType="text/html" pageEncoding="UTF-8"%> 
<!DOCTYPE html> 
<html> <head> 
          <meta charset="utf-8"> 
          <!-- Use the .htaccess and remove these lines to avoid edge case issues. 
                             More info: h5bp.com/b/378 --> 
          <meta http-equiv="X-UA-Compatible" content="IE=edge,chrome=1"> 
         <title>Buscador Semántico</title>
          <meta name="description" content="" /> 
          <meta name="keywords" content="" /> 
          <meta name="author" content="humans.txt"> 
          <link rel="shortcut icon" href="favicon.png" type="image/x-icon" /> 
          <!-- Facebook Metadata /--> 
          <meta property="fb:page_id" content="" /> 
          <meta property="og:image" content="" /> 
          <meta property="og:description" content=""/> 
          <meta property="og:title" content=""/> 
          <!-- Google+ Metadata /--> 
          <meta itemprop="name" content=""> 
          <meta itemprop="description" content=""> 
          <meta itemprop="image" content=""> 
          <meta name="viewport" content="width=device-width, initial-scale=1.0, maximum-scale=1"> 
          <!-- We highly recommend you use SASS and write your custom styles in sass/_custom.scss. 
                    However, there is a blank style.css in the css directory should you prefer --> 
          <link rel="stylesheet" href="css/gumby.css"> 
          <link rel="stylesheet" href="css/style.css"> 
          <script src="js/libs/modernizr-2.6.2.min.js"></script> 
    <!-- Encabezado --> 
      <div class="navcontain"> 
                   <div class="pretty navbar" gumby-fixed="top" id="nav3"> 
                            <div class="row"> 
                                      <a class="toggle" gumby-trigger="#nav3 > .row > ul" href="#"><i class="icon-
menu"></i></a> 
                                      <h1 class="four columns logo"> 
                                              <a href="#"> 
                                                        <img src="img/logo1.png" gumby-retina /> 
\langle \ranglea>
</h1>
                                      <ul class="four columns"> 
                                              <li><a href="#" class="switch" gumby-
trigger="#modal1">Guía</a></li>
```
 <a href="#" class="switch" gumby-trigger="#modal2">Acerca de...</a>  $\langle$ /li> <li><a href="#" class="switch" gumbytrigger="#modal3">Ontologías</a></li> <li class="field"></ul> </div> </head> <body BACKGROUND="img/fondo.jpg"> <!-- DESDE AQUI ESTA EL CUERPO --> <div class="modal" id="modal1"> <div class="content"> <a class="close switch" gumby-trigger="|#modal1"><i class="icon-cancel" /></i></a> <div class="row"> <div class="ten columns centered text-center"> <h2>Guía.</h2> <p align="justify"> Seleccione las Ontologías que desee utilizar en su búsqueda y presione el botón "Subir Archivos". Si existen Ontologías con las que no quiera trabajar, seleccione el botón "Borrar Ontologias".<br>Selecciona un Sujeto o un Objeto en los campos correspondientes seleccionando la relación que se desea buscar. </p>>p>Puede escribir un "?" (sin las comillas) o dejar en blanco el campo que deseas encontrar.</p> </div> </div> </div> </div> <div class="modal" id="modal2"> <div class="content"> <a class="close switch" gumby-trigger="|#modal2"><i class="icon-cancel" /></i></a> <div class="row"> <div class="ten columns centered text-center"> <h2>Acerca de...</h2> <p align="justify">El Buscador Semántico usando Servicios web fue desarrollado como Proyecto de Integración para la carrera de Ingeniería en computación.<br> El sistema fue desarrollado con las siguientes tecnologías: Apache Tomcat Oracle JDK Protégé OWL-API Netbeans IDE.<br> El buscador semántico hace uso de peticiones controladas, usando servicios web, sobre información referente al dominio académico.<br><br> Nombre oficial del proyecto: Buscador Semántico usando servicios web.<br> Trimestre: Invierno 2015 <br> Alumno: Carlos Omar Tario García<br> Co-Asesor: Dr. José Alejandro Reyes Ortiz<br> Asesor: Dra. Maricela Claudia Bravo Contreras</p> </div> </div> </div> </div> <div class="modal" id="modal3"> <div class="content"> <a class="close switch" gumby-trigger="|#modal3"><i class="icon-cancel" /></i></a> <div class="row"> <div class="ten columns centered text-center"> <h2>Ontologías.</h2> <p align="justify">Como parte del proyecto de integración Buscador semántico usando servicios web, se utilizó un modelo ontológico de mapas curriculares, que describe la forma básica de las relaciones entre trabajadores y alumnos, con el objetivo de realizar búsquedas en las ontologías de ese dominio</p> </div> </div> </div>

```
<li></div>
</div> 
           </div> 
      <h4 class="lead"></h4> 
      <h4 class="lead"></h4> 
      <h4 class="lead"></h4> 
<p> 
<center><h3 class="lead" >Para iniciar favor de seleccionar una ontología para trabajar.</h3></center>
</p> <form name="sube" action="index.jsp" method="post" enctype="multipart/form-data"> 
   <pre>
<input type="file" name="file" accept=".owl" onchange="valida()"/>
          <input type="submit" value="Subir archivo" disabled id="subir" /></form> 
 </pre> 
<form action="borrado.jsp" method="post" > 
<pre>
</br>
</pre>
</br>
</pre>
</pre>
</pre>
</pre>
</pre>
</pre>
</pre>
</pre>
</pre>
</pre>
</pre>
</pre>
</pre>
</pre>
</pre>
</pre>
</pre>
</pre>
</pre>
</pre>
</pre>
</pre </pre </pre </pre </pre </pre </pre </pre </
</form> 
    <script type="text/javascript">
function valida() 
{ 
  if(document.sube.file.value ==='') 
  { 
   return false; 
  } 
  document.getElementById('subir').disabled=false; 
 return true; 
} 
</script> 
<form method="post" action="InvocaRespuesta"> 
      <h6 class="hide" >
        <input class="hidden" name="Sujeto" id="Sujeto"/> 
        <input class="hidden" name="Relacion" id="Relacion"/> 
        <input class="hidden" name="Objeto" id="Objeto"/> 
          </h6> 
     <pre>
<input type="submit" value="Realizar Búsqueda" /></pre>
        </form> 
    <% 
String ubicacionArchivo = "c:/TempOntologias/"; 
DiskFileItemFactory factory = new DiskFileItemFactory();
factory.setSizeThreshold(1024); 
factory.setRepository(new File(ubicacionArchivo)); 
ServletFileUpload upload = new ServletFileUpload(factory); 
try 
{ 
List<FileItem> partes = upload.parseRequest(request); 
for(FileItem item : partes) 
{ 
File file = new File( ubicacionArchivo, item.getName() ); 
item.write(file); 
} 
out.write("<pre> El archivo se a subido correctamente");
 File liFile = new File(ubicacionArchivo); 
        if (liFile.exists()){ } 
          else {out.write("<pre> Error al abrir el directorio " + ubicacionArchivo);} 
         File[] ficheros = liFile.listFiles(); 
       out.write("<br>>br>>> En este momento se Trabajan con los archivos:<br>>>>");
             for (int x=0;x<ficheros.length;x++){ 
               StringTokenizer st = new StringTokenizer(ficheros[x].getName(), ".");
              st.nextToken();
```
 if(st.hasMoreTokens() && st.nextToken().equals("owl")){ out.write( "<br><pre> " + ficheros[x].getName()); // System.out.println(ficheros[x].getName()); } } } catch(FileUploadException ex) { //out.write("Error al subir archivo "+ex.getMessage()); } %> </div> <!-- 2.0 for modern browsers, 1.10 for .oldie --> <script> var oldieCheck = Boolean(document.getElementsByTagName('html')[0].className.match(/\soldie\s/g)); if(!oldieCheck) { document.write('<script src="//ajax.googleapis.com/ajax/libs/jquery/2.0.2/jquery.min.js"><\/script>'); } else { document.write('<script src="//ajax.googleapis.com/ajax/libs/jquery/1.10.1/jquery.min.js"><\/script>'); } </script> <script> if(!window.jQuery) { if(!oldieCheck) { document.write('<script src="js/libs/jquery-2.0.2.min.js"><\/script>'); } else { document.write('<script src="js/libs/jquery-1.10.1.min.js"><\/script>'); } } </script>  $\leftarrow$  Include gumby.js followed by UI modules followed by gumby.init.js Or concatenate and minify into a single file --> <script gumby-touch="js/libs" src="js/libs/gumby.js"></script> <script src="js/libs/ui/gumby.retina.js"></script> <script src="js/libs/ui/gumby.fixed.js"></script> <script src="js/libs/ui/gumby.skiplink.js"></script> <script src="js/libs/ui/gumby.toggleswitch.js"></script> <script src="js/libs/ui/gumby.checkbox.js"></script> <script src="js/libs/ui/gumby.radiobtn.js"></script> <script src="js/libs/ui/gumby.tabs.js"></script> <script src="js/libs/ui/gumby.navbar.js"></script> <script src="js/libs/ui/jquery.validation.js"></script> <script src="js/libs/gumby.init.js"></script>  $\leftarrow$ !-- Google's recommended deferred loading of JS gumby.min.js contains gumby.js, all UI modules and gumby.init.js Note: If you opt to use this method of defered loading, ensure that any javascript essential to the initial display of the page is included separately in a normal script tag.

```
 <script type="text/javascript"> 
           function downloadJSAtOnload() { 
           var element = document.createElement("script"); 
           element.src = "js/libs/gumby.min.js"; 
           document.body.appendChild(element); 
 } 
          if (window.addEventListener)
           window.addEventListener("load", downloadJSAtOnload, false); 
           else if (window.attachEvent) 
           window.attachEvent("onload", downloadJSAtOnload); 
           else window.onload = downloadJSAtOnload; 
           </script> --> 
           <script src="js/plugins.js"></script> 
           <script src="js/main.js"></script> 
          <!-- Change UA-XXXXX-X to be your site's ID --> 
           <!--<script> 
          window._gaq = [['_setAccount','UAXXXXXXXX1'],['_trackPageview'],['_trackPageLoadTime']];
           Modernizr.load({ 
           load: ('https:' == location.protocol ? '//ssl' : '//www') + '.google-analytics.com/ga.js' 
          });
           </script>--> 
           <!-- Prompt IE 6 users to install Chrome Frame. Remove this if you want to support IE 6. 
            chromium.org/developers/how-tos/chrome-frame-getting-started --> 
           <!--[if lt IE 7 ]> 
          <script src="//ajax.googleapis.com/ajax/libs/chrome-frame/1.0.3/CFInstall.min.js"></script> 
           <script>window.attachEvent('onload',function(){CFInstall.check({mode:'overlay'})})</script> 
           <![endif]--> 
  </body> 
</html>
```
### **Apéndice 2. Borrado de Ontologías.**

```
<!-- Google+ Metadata /--> 
          <meta itemprop="name" content=""> 
          <meta itemprop="description" content=""> 
         <meta itemprop="image" content=""> 
          <meta name="viewport" content="width=device-width, initial-scale=1.0, maximum-scale=1"> 
          <link rel="stylesheet" href="css/gumby.css"> 
          <link rel="stylesheet" href="css/style.css"> 
         <script src="js/libs/modernizr-2.6.2.min.js"></script> 
    <!-- Encabezado --> 
     <div class="navcontain"> 
                  <div class="pretty navbar" gumby-fixed="top" id="nav3"> 
                           <div class="row"> 
                                    <a class="toggle" gumby-trigger="#nav3 > .row > ul" href="#"><i 
class="icon-menu"></i></a> 
                                    <h1 class="four columns logo"> 
                                             <a href="#"> 
                                                     <img src="img/logo1.png" gumby-retina /> 
</a></h1>< <ul class="four columns"> 
                                            <li><a href="#" class="switch" gumby-
trigger="#modal1">Guía</a></li>
```
the contract of the contract of the contract of the contract of the contract of the contract of the contract of the contract of the contract of the contract of the contract of the contract of the contract of the contract o <a href="#" class="switch" gumby-trigger="#modal2">Acerca de...</a>  $\langle$ /li> <li><a href="#" class="switch" gumbytrigger="#modal3">Ontologías</a></li> <li class="field"></ul> </div> </head> <body> <!-- DESDE AQUI ESTA EL CUERPO --> <div class="modal" id="modal1"> <div class="content"> <a class="close switch" gumby-trigger="|#modal1"><i class="icon-cancel" /></i></a> <div class="row"> <div class="ten columns centered text-center"> <h2>Guía.</h2> <p align="justify"> Seleccione las Ontologías que desee utilizar en su búsqueda y presione el botón "Subir Archivos". Si existen Ontologías con las que no quiera trabajar, seleccione el botón "Borrar Ontologias".<br>Selecciona un Sujeto o un Objeto en los campos correspondientes seleccionando la relación que se desea buscar. </p><p>Puede escribir un "?" (sin las comillas) o dejar en blanco el campo que deseas encontrar.</p> </div> </div> </div> </div> <div class="modal" id="modal2"> <div class="content"> <a class="close switch" gumby-trigger="|#modal2"><i class="icon-cancel" /></i></a> <div class="row"> <div class="ten columns centered text-center"> <h2>Acerca de...</h2> <p align="justify">El Buscador Semántico usando Servicios web fue desarrollado como Proyecto de Integración para la carrera de Ingeniería en computación.<br> El sistema fue desarrollado con las siguientes tecnologías: Apache Tomcat Oracle JDK Protégé OWL-API Netbeans IDE.<br> El buscador semántico hace uso de peticiones controladas, usando servicios web, sobre información referente al dominio académico.<br><br> Nombre oficial del proyecto: Buscador Semántico usando servicios web.<br> Trimestre: Invierno 2015 <br> Alumno: Carlos Omar Tario García<br> Co-Asesor: Dr. José Alejandro Reyes Ortiz<br> Asesor: Dra. Maricela Claudia Bravo Contreras</p> </div> </div> </div> </div> <div class="modal" id="modal3"> <div class="content"> <a class="close switch" gumby-trigger="|#modal3"><i class="icon-cancel" /></i></a> <div class="row"> <div class="ten columns centered text-center"> <h2>Ontologías.</h2>

```
 <p align="justify">Como parte del proyecto de integración Buscador semántico usando servicios web, 
se utilizó un modelo ontológico de mapas curriculares, que describe la forma básica de las relaciones entre 
trabajadores y alumnos, con el objetivo de realizar búsquedas en las ontologías de ese dominio</p> 
                                         </div> 
                              </div> 
                     </div> 
           </div> 
                     </div> 
           </div> 
     <h4 class="lead"></h4> 
     <h4 class="lead"></h4> 
     <h4 class="lead"></h4> 
<p> 
<center><h3 class="lead" >Para Iniciar favor de seleccionar una ontologia para trabajar.</h3></center>
</p>
<form action="index.jsp" method="post" > 
<pre>
</nput type="submit" value="Volver a Iniciar" /> </pre>
</form> 
<% 
String ubicacionArchivo = "c:/TempOntologias/"; 
File liFile = new File(ubicacionArchivo); 
        if (liFile.exists()){ File[] ficheros = liFile.listFiles(); 
            for (int x=0;x<ficheros.length;x++){ 
              //StringTokenizer st = new StringTokenizer(ficheros[x].getName(), "."); 
              //st.nextToken(); 
             // if(st.hasMoreTokens() && st.nextToken().equals("owl")){ 
              //out.write( "<br>" + ficheros[x].getName()); 
            // System.out.println(ficheros[x].getName()); 
              String arch=ficheros[x].toString(); 
              try{ 
              ficheros[x].deleteOnExit(); 
              ficheros[x].delete(); 
             out.write("<br>>br>>>>>>>>>>>>>>Se eliminó la Ontología: "+arch+"</pre>");
              }catch(Exception e){out.write("<br><pre> Problemas al eliminar la Ontología: "+arch 
+e+"</pre>");} 
 } 
            } 
         else {out.write("<pre>
Error al abrir el directorio " + ubicacionArchivo);}
%> 
     </div> 
           <!-- 2.0 for modern browsers, 1.10 for .oldie --> 
          <script> 
          var oldieCheck = 
Boolean(document.getElementsByTagName('html')[0].className.match(/\soldie\s/g)); 
           if(!oldieCheck) { 
           document.write('<script 
src="//ajax.googleapis.com/ajax/libs/jquery/2.0.2/jquery.min.js"><\/script>'); 
           } else { 
          document.write('<script 
src="//ajax.googleapis.com/ajax/libs/jquery/1.10.1/jquery.min.js"><\/script>'); 
          } 
           </script>
```

```
 <script> 
          if(!window.jQuery) { 
          if(!oldieCheck) { document.write('<script src="js/libs/jquery-2.0.2.min.js"><\/script>'); 
          } else { document.write('<script src="js/libs/jquery-1.10.1.min.js"><\/script>'); 
         } } </script>
         \leftarrow Include gumby.js followed by UI modules followed by gumby.init.js 
          Or concatenate and minify into a single file --> 
          <script gumby-touch="js/libs" src="js/libs/gumby.js"></script> 
         <script src="js/libs/ui/gumby.retina.js"></script>
          <script src="js/libs/ui/gumby.fixed.js"></script> 
          <script src="js/libs/ui/gumby.skiplink.js"></script> 
           <script src="js/libs/ui/gumby.toggleswitch.js"></script> 
          <script src="js/libs/ui/gumby.checkbox.js"></script> 
          <script src="js/libs/ui/gumby.radiobtn.js"></script> 
          <script src="js/libs/ui/gumby.tabs.js"></script> 
          <script src="js/libs/ui/gumby.navbar.js"></script>
          <script src="js/libs/ui/jquery.validation.js"></script> 
          <script src="js/libs/gumby.init.js"></script> 
         \leftarrow!--
          Google's recommended deferred loading of JS 
          gumby.min.js contains gumby.js, all UI modules and gumby.init.js 
          Note: If you opt to use this method of defered loading, 
          ensure that any javascript essential to the initial 
         display of the page is included separately in a normal 
          script tag. 
           <script type="text/javascript"> 
          function downloadJSAtOnload() { 
          var element = document.createElement("script"); 
          element.src = "js/libs/gumby.min.js"; 
          document.body.appendChild(element); 
          } 
          if (window.addEventListener)
          window.addEventListener("load", downloadJSAtOnload, false); 
          else if (window.attachEvent) 
          window.attachEvent("onload", downloadJSAtOnload); 
          else window.onload = downloadJSAtOnload; 
          </script> --> 
          <script src="js/plugins.js"></script> 
          <script src="js/main.js"></script> 
         <!-- Change UA-XXXXX-X to be your site's ID --> 
          <!--<script> 
          window._gaq = [['_setAccount','UAXXXXXXXX1'],['_trackPageview'],['_trackPageLoadTime']]; 
          Modernizr.load({ 
           load: ('https:' == location.protocol ? '//ssl' : '//www') + '.google-analytics.com/ga.js' 
         });
          </script>--> </body> 
</html>
```
#### **Apéndice 3. Realizar Búsqueda.**

```
package Servicios; 
import java.io.File; 
import java.io.IOException; 
import java.io.PrintWriter; 
import java.util.ArrayList; 
import java.util.Iterator; 
import java.util.Set; 
import java.util.StringTokenizer; 
import java.util.logging.Level; 
import java.util.logging.Logger;
import javax.servlet.ServletException; 
import javax.servlet.annotation.WebServlet; 
import javax.servlet.http.HttpServlet; 
import javax.servlet.http.HttpServletRequest; 
import javax.servlet.http.HttpServletResponse; 
import javax.xml.rpc.ParameterMode; 
import org.apache.axis.client.Call; 
import org.apache.axis.client.Service; 
import org.apache.axis.encoding.XMLType; 
/** 
 *
 * @author COTG 2112000112 
 */ 
@WebServlet(name = "InvocaRespuesta", urlPatterns = {"/InvocaRespuesta"}) 
public class InvocaRespuesta extends HttpServlet { 
   ArrayList<String> liOpro= new ArrayList<>(); 
         ArrayList<String> liIndi= new ArrayList<>(); 
   protected void processRequest(HttpServletRequest request, HttpServletResponse response) 
       throws ServletException, IOException, OWLOntologyCreationException { 
     response.setContentType("text/html;charset=UTF-8"); 
     try (PrintWriter out = response.getWriter()) { 
//////////INVOCADOR////////////// 
       String Sujeto= request.getParameter("Sujeto"); 
       String Relacion= request.getParameter("Relacion"); 
       String Objeto= request.getParameter("Objeto"); 
       //ArrayList<String> resultado = new ArrayList<String>();
       String resultado=""; 
       String directorio="C:\\TempOntologias\\"; 
              Set<OWLOntology> imported; 
         ArrayList<String> liarchivos = ListaArchivos(directorio); 
                    Iterator<String> itr = liarchivos.iterator(); 
       while (itr.hasNext()) { 
       String archivo = itr.next();
                         try{ 
                 String Relaciones= InvocaDatos("getRelaciones",archivo,directorio); 
            String Individuos= InvocaDatos("getIndividuos",archivo,directorio); 
           Relaciones = Relaciones.replace("[", "").replace("]",""); 
            StringTokenizer st = new StringTokenizer(Relaciones,","); 
              while(st.hasMoreTokens()){ 
                         String c =st.nextToken();
                          if(!liOpro.contains(c)) { 
                           liOpro.add(c); 
 } 
              }
```

```
 Individuos = Individuos.replace("[", "").replace("]",""); 
            StringTokenizer st2 = new StringTokenizer(Individuos,","); 
            while(st2.hasMoreTokens()){ 
                         String d =st2.nextToken(); 
                         if(!liIndi.contains(d)) { 
                          liIndi.add(d); 
 } }
                   }catch(Exception e){ 
                    // out.println(e); 
 } } 
            if((Sujeto.equals("?")||(Sujeto.equals(""))) && (Objeto.equals("?") || Objeto.equals(""))){ 
            resultado="Ingrese un Sujeto u Objeto y una Relacion para realizar la busqueda."; 
            }else if(Sujeto.equals("?")||Sujeto.equals("")){ 
            //resultado.add("desconoce Sujeto");
              resultado= Invocar("getSujetobyObjeto", Relacion, Objeto,directorio); 
            }else if(Objeto.equals("?")||Objeto.equals("")){ 
            //resultado.add("desconoce Objeto"); 
              resultado= Invocar("getObjetobySujeto",Sujeto,Relacion,directorio); 
            }else{ 
            resultado="Error de Sintaxis en la consulta."; 
                        } if(resultado.equalsIgnoreCase("[]")){ 
              resultado="No se encontraron resultados."; 
            } String cabecera=""; 
            if(Relacion.equalsIgnoreCase("tomaClaseCon") && (Sujeto.equalsIgnoreCase("") || 
Sujeto.equalsIgnoreCase("?"))){ 
            cabecera= "Persona(s) que toma(n) clase con "+ Objeto; 
            }else if(Relacion.equalsIgnoreCase("tomaClaseCon") && (Objeto.equalsIgnoreCase("") || 
Objeto.equalsIgnoreCase("?"))){ 
            cabecera= Sujeto + " toma clase(s) con ";
            }else if(Relacion.equalsIgnoreCase("perteneceArea") && (Objeto.equalsIgnoreCase("") || 
Objeto.equalsIgnoreCase("?"))){ 
            cabecera= Sujeto + " pertenece al (las) Área(s) de "; 
            }else if(Relacion.equalsIgnoreCase("perteneceArea") && (Sujeto.equalsIgnoreCase("") || 
Sujeto.equalsIgnoreCase("?"))){ 
            cabecera= "El Area de "+ Objeto + " contiene a "; 
            }else if(Relacion.equalsIgnoreCase("impartePrograma") && (Objeto.equalsIgnoreCase("") || 
Objeto.equalsIgnoreCase("?"))){ 
            cabecera= Sujeto + " imparte el (los) programa(s) de "; 
            }else if(Relacion.equalsIgnoreCase("impartePrograma") && (Sujeto.equalsIgnoreCase("") || 
Sujeto.equalsIgnoreCase("?"))){ 
            cabecera= "Intitucion(es) que imparte(n) el programa de "+ Objeto; 
            }else if(Relacion.equalsIgnoreCase("tienePrerrequisito") && (Objeto.equalsIgnoreCase("") || 
Objeto.equalsIgnoreCase("?"))){ 
            cabecera= Sujeto + " tiene como prerrequisito ";
            }else if(Relacion.equalsIgnoreCase("tienePrerrequisito") && (Sujeto.equalsIgnoreCase("") || 
Sujeto.equalsIgnoreCase("?"))){ 
            cabecera= "Materia(s) que tiene(n) como prerrequisito a "+ Objeto; 
            }else if(Relacion.equalsIgnoreCase("tieneMateria") && (Objeto.equalsIgnoreCase("") || 
Objeto.equalsIgnoreCase("?"))){ 
            cabecera= Sujeto + " contiene como materia(s) a "; 
            }else if(Relacion.equalsIgnoreCase("tieneMateria") && (Sujeto.equalsIgnoreCase("") || 
Sujeto.equalsIgnoreCase("?"))){ 
            cabecera= Objeto +" está contenida dentro del (los) programa(s) ";
```

```
 }else if(Relacion.equalsIgnoreCase("tieneMateria") && (Sujeto.equalsIgnoreCase("") || 
Sujeto.equalsIgnoreCase("?"))){ 
           cabecera= Objeto +" está contenida dentro del (los) programa(s) "; 
           }else{ 
             cabecera="Su búsqueda de <strong>Sujeto: </strong>"+ Sujeto +" <strong>Relación: </strong>"+ 
Relacion +" <strong>Objeto: </strong> "+ Objeto +" obtuvo los resutados: ";
           } 
 //////////DESPLIEGA PAGINA////////////// 
       out.println("\n" + 
"<!DOCTYPE html>\n" + 
" <html>\n" +
  " <head>\n" + 
         <meta charset=\"utf-8\">\n" +
"\n" + 
         \leq -- Use the .htaccess and remove these lines to avoid edge case issues.\ln" +
" More info: h5bp.com/b/378 -->\n" + 
         <meta http-equiv=\"X-UA-Compatible\" content=\"IE=edge,chrome=1\">\n" +
"\n" + 
         <title>Buscador Semántico</title>\n" +
" <meta name=\"description\" content=\"\" />\n" + 
         <meta name=\"keywords\" content=\"\" />\n" +
         <meta name=\"author\" content=\"humans.txt\">\n" +
"\n" + 
         " <link rel=\"shortcut icon\" href=\"favicon.png\" type=\"image/x-icon\" />\n" + 
"\n" + 
         <!-- Facebook Metadata /-->\n" +
" <meta property=\"fb:page_id\" content=\"\" />\n" +
         <meta property=\"og:image\" content=\"\" />\n" +
         <meta property=\"og:description\" content=\"\"/>\n" +
" <meta property=\"og:title\" content=\"\"/>\n" + 
"\n" + 
         <!-- Google+ Metadata /-->\n" +
         <meta itemprop=\"name\" content=\"\">\n" +
         <meta itemprop=\"description\" content=\"\">\n" +
         <meta itemprop=\"image\" content=\"\">\n" +
"\n" + 
" <meta name=\"viewport\" content=\"width=device-width, initial-scale=1.0, maximum-scale=1\">\n" 
+ 
"\n" + 
         <!-- We highly recommend you use SASS and write your custom styles in sass/_custom.scss.\n" +
                   However, there is a blank style.css in the css directory should you prefer -->\ln" +
" <link rel=\"stylesheet\" href=\"css/gumby.css\">\n" + 
         <link rel=\"stylesheet\" href=\"css/style.css\">\n" +
"\n" +
         <script src=\"js/libs/modernizr-2.6.2.min.js\"></script>\n" +
     \n\left\langle n^{\shortparallel} \right. +<!-- Encabezado -->\n" +
     <div class=\"navcontain\">\n" +
                  <div class=\"pretty navbar\" gumby-fixed=\"top\" id=\"nav3\">\n" +
                           <div class=\"row\">\n" +
                                    <a class=\"toggle\" gumby-trigger=\"#nav3 > .row > ul\" href=\"#\"><i
class=\"icon-menu\"></i></a>\n" +
\langle h1 \rangle class=\"four columns logo\">\n" +
\frac{1}{2} <a href=\"#\">\n" +
\lim_{n \to \infty} simg src=\"img/logo1.png\" gumby-retina />\n" +
                                             </a>\n" +
```

```
\langle h1\rangle \n\|" +
" \langle u \rangle <ul class=\"four columns\">\n" +
" <li><a href=\"#\" class=\"switch\" gumby-
trigger=\"#modal1\">Guía</a></li>\n" + 
                       \n\left\lfloor \frac{n}{2} \right\rfloor\langleli>\n" +
                          <a href=\"#\" class=\"switch\" gumby-trigger=\"#modal2\">Acerca de...</a>
                             \n\left\lfloor \frac{n}{2} \right\rfloor\langleli>\n" +
                                                 <li><a href=\"#\" class=\"switch\" gumby-
trigger=\"#modal3\">Ontologías</a></li>\n" + 
                       \n\left\lfloor \frac{n}{2} \right\rfloor" <li class=\"field\"></ul>\n" +
                  \n\left\langle n^{\shortparallel} \right. +\langlediv>\n" +
"</head>\n" + 
"\n" + 
"<br/>body>\n" +
"\n" + 
"\n" + 
          <!-- DESDE AQUI ESTA EL CUERPO -->\n" +
" \n" +"<div class=\"modal\" id=\"modal5\">\n" + 
" <div class=\"content\">\n" + 
  <a class=\"close switch\" gumby-trigger=\"|#modal5\"><i class=\"icon-cancel\" /></i></a>\n" +
  <div class=\"row\">\n" +
    <div class=\"ten columns centered text-center\">\n" +
     <h2>Individuos.</h2>\n" +
     <p align=\"justify\">");
        Iterator<String> itr5 = liIndi.iterator(); 
      while (itr5.hasNext()) { 
      String ind = itr5.next(); 
      out.println(ind+"<br>");}
      liIndi.clear(); 
      out.println("</p>\n" +
     <p class=\"btn primary medium\">\n" +
      <a href=\"#\" class=\"switch\" gumby-trigger=\"|#modal5\">Regresar</a>\n" +
     </p>\n" +
    \langlediv>\n" +
" \langlediv>\n" +
" \langlediv>\n" +
"</div>"+ 
"<div class=\"modal\" id=\"modal1\">\n" + 
                    <div class=\"content\">\n" +
                             <a class=\"close switch\" gumby-trigger=\"|#modal1\"><i class=\"icon-cancel\"
/></i></a>\n" +
                             <div class=\"row\">\n" +
                                       <div class=\"ten columns centered text-center\">\n" +
                                                 <h2>Guía.</h2>\n" +
                        <p align=\"justify\">Seleccione las Ontologías que desee utilizar en su búsqueda y
presione el botón \"Subir Archivos\". Si existen Ontologías con las que no quiera trabajar, seleccione el botón 
\"Borrar Ontologias\".<br>Selecciona un Sujeto o un Objeto en los campos correspondientes seleccionando la 
relación que se desea buscar. </p>>>p>Puede escribir un \"?\" (sin las comillas) o dejar en blanco el campo que
deseas encontrar.</p>\n" + 
\frac{1}{2} </div>\n" +
" \langle \text{div}\rangle \langle n'' + \rangle\langlediv>\n" +
```

```
\langlediv>\n" +
"\n" + 
"<div class=\"modal\" id=\"modal2\">\n" + 
                   <div class=\"content\">\n" +
                            <a class=\"close switch\" gumby-trigger=\"|#modal2\"><i class=\"icon-cancel\"
/></i></a>\n" +
                            <div class=\"row\">\n" +
                                      <div class=\"ten columns centered text-center\">\n" +
" \langle h2\rangleAcerca de...\langle h2\rangle\langle n" +" <p align=\"justify\">El Buscador semántico usando servicios 
web fue desarrollado como Proyecto de Integración para la carrera de Ingeniería en computación.<br>\n" + 
                         " El sistema fue desarrollado con las siguientes tecnologías: Apache Tomcat Oracle JDK 
Protégé OWL-API Netbeans IDE.<br>\n" +
                         El buscador semántico hace uso de peticiones controladas, usando servicios web,
sobre información referente al dominio académico.<br><br>\n" + 
                         \ln" +
                         Nombre oficial del proyecto: Buscador semántico usando servicios web.<br> \n" +
                         Trimestre: Invierno 2015 <br>/n" +
                         Alumno: Carlos Omar Tario García<br>>>>\n" +
" Co-Asesor: Dr. José Alejandro Reyes Ortiz<br>\n" + 
                         Asesor: Dra. Maricela Claudia Bravo Contreras</p>\n" +
                                      \langlediv>\n" +
                            \langlediv>\n" +
                   \langlediv>\n" +
" \langle/div>\n" +
"\n" + 
"<div class=\"modal\" id=\"modal3\">\n" + 
" <div class=\"content\">\n" +
                            <a class=\"close switch\" gumby-trigger=\"|#modal3\"><i class=\"icon-cancel\"
/></i></a>\n" +
                            <div class=\"row\">\n" +
                                      <div class=\"ten columns centered text-center\">\n" +
                                               <h2>Ontologías.</h2>\n" +
                                               <p align=\"justify\">Como parte del proyecto de integración
Buscador semántico usando servicios web, se utilizó un modelo ontológico de mapas curriculares, que describe 
la forma básica de las relaciones entre trabajadores y alumnos, con el objetivo de realizar búsquedas en las 
ontologías de ese dominio.</p>\n" + 
                                      \langlediv>\n" +
                            \langlediv>\n" +
                   \langlediv>\n" +
         \langlediv>\n" +
"\n" + 
" \n" + 
            \n\left\lfloor \frac{n}{2} \right\rfloor" \ln" +
                   \langlediv>\n" +
" \langle \text{div}\rangle \text{ln}" +
     <h4 class=\"lead\"></h4>\n" +
     <h4 class=\"lead\"></h4>\n" +
     " <h4 class=\"lead\"></h4>\n<br><br>\n" + 
     <h4 class=\"lead\">Realizar una búsqueda:</h4>\n" +
     " <h4 class=\"lead\"></h4>\n" + 
     \n<pre> <p class=\"btn primary medium\"><a href=\"#\" class=\"switch\"
gumby-trigger=\"#modal5\">Individuos</a></p></pre>" + 
   " <form method=\"post\" action=\"InvocaRespuesta\"> \n" + 
     <h6 class=\"field\" >\n" +
```

```
" <input class=\"text input\" type=\"text\" placeholder=\"Sujeto\" name=\"Sujeto\" id=\"Sujeto\"/> \n" 
+ 
         \n\overline{\} +
         \n\left\{n'' +<div class=\"picker one columns\">\n" +
                                                                            " <select name=\"Relacion\" 
id=\"Relacion\">\n" + 
                                                                                     <option value=\"#\"
disabled>Elije la Relacion</option>\n" ); 
           Iterator<String> itr2 = liOpro.iterator(); 
      while (itr2.hasNext()) { 
      String object = itr2.next(); 
       out.println("<option>"+object+"</option>\n");} 
      liOpro.clear();
     out.println(" \n" +
                                                                            </select>\n" +
\frac{1}{2} </div>\n" +
        <input class=\"hidden\" type=\"text\"/> \n" +
        <input class=\"hidden\" type=\"text\"/> \n" +
        <input class=\"text input\" type=\"text\" placeholder=\"Objeto\" name=\"Objeto\" id=\"Objeto\"/>
\n\begin{cases}n^{\prime\prime} + \end{cases}</h6>\n" +
         " <pre> <input type=\"submit\" value=\"Aceptar\" /></pre>" + 
   \langle /form> \n <form action=\"borrado.jsp\" method=\"post\" > \n" +
" \n" +"<pre> <input type=\"submit\" value=\"Borrar Ontologías\" /> </pre>\n" +
     " </form> \n <form action=\"index.jsp\" method=\"post\" > \n" + 
" \ln" +"<pre>
<input type=\"submit\" value=\"Subir Ontologías\" /> </pre>\n" +
"</form>" + " <h3 class=\"lead\">Resultados:</h3>\n " +
           "\t" ); 
 ///////////////////// 
       if((Sujeto.equals("?")||Sujeto.equals("")) && (Objeto.equals("?") || Objeto.equals(""))){ 
            out.println("<center> <h5 class=\"lead\">Para mas información pulse el botón 
'Guia'.</h5></center>\n"); 
           }else if(Sujeto.equals("?")|| Sujeto.equals("")){ 
            out.println("<center> <h5 class=\"lead\">"+cabecera+":</h5></center>\n"); 
                  //String lista="";
                   resultado=resultado.replace("[","").replace(",","<br>- ").replace("]", ""); 
                  out.println("<br><center> <h5 class=\"lead\">"+resultado+"</h5></center>\n");
            }else if(Objeto.equals("?")|| Objeto.equals("")){ 
           out.println("<center> <h5 class=\"lead\">"+cabecera+": </h5></center>\n");
                             resultado=resultado.replace("[","").replace(",","<br>- ").replace("]", ""); 
                  out.println("<br><center><h5 class=\"lead\">"+resultado+"</h5></center>\n");
                   }else{ 
           out.println("<center> <h5 class=\"lead\">Error al interpretar consulta, favor de verificar su sintaxis 
en el botón 'Guia'.</h5></center>\n");
           } out.println( 
    \n\left\{\n\right\}^n +\n\left\{n\right\} +
         <!-- 2.0 for modern browsers, 1.10 for .oldie -->\n" +
         <script>\n" +
         var oldieCheck =
Boolean(document.getElementsByTagName('html')[0].className.match(/\\soldie\\s/g));\n" + 
         if(!oldieCheck) {\n" +
```
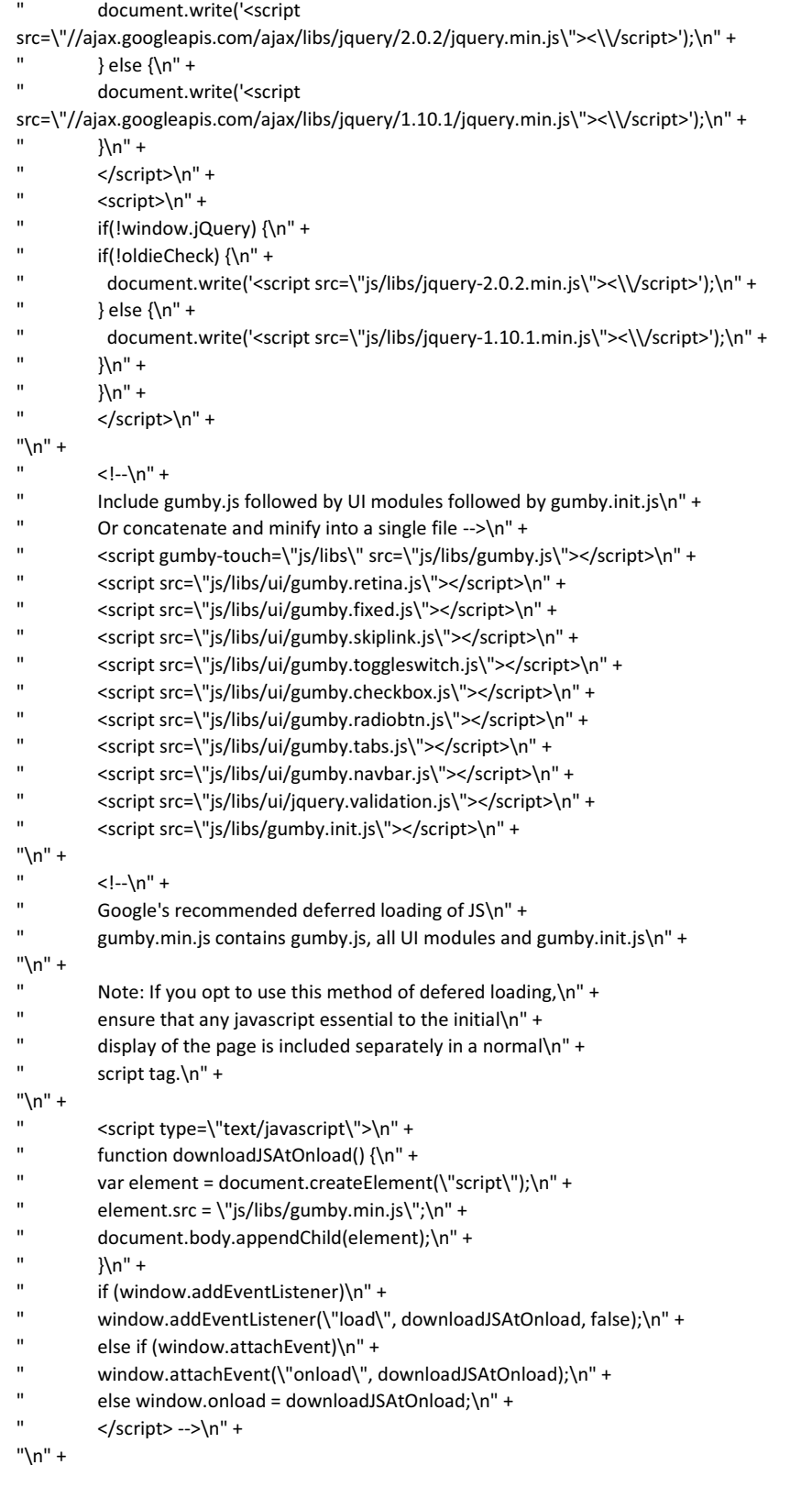

 $\left( \begin{array}{c} 38 \end{array} \right)$ 

```
" <script src=\"js/plugins.js\"></script>\n" + 
          <script src=\"js/main.js\"></script>\n" +
"\n" + 
          <!-- Change UA-XXXXX-X to be your site's ID -->\n" +
" \langle!--\langlescript\rangle\n" +
          window._gaq = [['_setAccount','UAXXXXXXXX1'],['_trackPageview'],['_trackPageLoadTime']];\n" +
" Modernizr.load({\n" + 
" load: ('https:' == location.protocol ? '//ssl' : '//www') + '.google-analytics.com/ga.js'\n" + 
" \};\n" +
          \langlescript>-->\n" +
"\n" + 
\leq -- Prompt IE 6 users to install Chrome Frame. Remove this if you want to support IE 6.\n" +
           " chromium.org/developers/how-tos/chrome-frame-getting-started -->\n" + 
          <!--[if lt IE 7 ]>\n" +
          <script src=\"//ajax.googleapis.com/ajax/libs/chrome-frame/1.0.3/CFInstall.min.js\"></script>\n" +
          <script>window.attachEvent('onload',function(){CFInstall.check({mode:'overlay'}}})</script>\n" +
          " <![endif]-->\n" + 
"\n" + 
" </body>\n" +
"</html>\n" +
""); 
     } 
   }
   @Override 
   protected void doGet(HttpServletRequest request, HttpServletResponse response) 
       throws ServletException, IOException { 
     try { 
       processRequest(request, response); 
     } catch (OWLOntologyCreationException ex) { 
       Logger.getLogger(InvocaRespuesta.class.getName()).log(Level.SEVERE, null, ex); 
     }
   } 
   @Override 
   protected void doPost(HttpServletRequest request, HttpServletResponse response) 
       throws ServletException, IOException { 
     try { 
        processRequest(request, response); 
     } catch (OWLOntologyCreationException ex) { 
       Logger.getLogger(InvocaRespuesta.class.getName()).log(Level.SEVERE, null, ex);
     } 
   } 
   @Override 
   public String getServletInfo() { 
     return "Short description"; 
   }// </editor-fold> 
public static String Invocar(String method, String par1, String par2, String par3)
{ 
   String p1 = new String(par1); 
   String p2 = new String(par2);
   String p3 = new String(par3); 
   String ret= "Faltan Imports("+par1+")"; 
try { 
Service service = new Service(); 
Call call = (Call) service.createCall(); 
String endpoint = "http://localhost:8080/axis/WsConsulta1.jws"; 
call.setTargetEndpointAddress(new java.net.URL(endpoint));
```

```
call.setOperationName( method ); 
call.addParameter("op1", XMLType.XSD_STRING, ParameterMode.IN); 
call.addParameter("op2", XMLType.XSD_STRING, ParameterMode.IN); 
call.addParameter("op3", XMLType.XSD_STRING, ParameterMode.IN); 
call.setReturnType(XMLType.XSD_STRING); 
ret = (String) (call.invoke( new Object [] { p1, p2, p3 }));
//System.out.println("Resultado : " + ret);
} 
catch (Exception e) 
{ 
System.out.println(e.toString()); 
} 
return ret; 
} 
public static String InvocaDatos(String method, String par1, String par2) 
{ 
   String p1 = new String(par1); 
   String p2 = new String(par2); 
   String ret="Faltan Imports("+par1+")"; 
try { 
Service service = new Service();
Call call = (Call) service.createCall(); 
String endpoint = "http://localhost:8080/axis/WsInformacion.jws"; 
call.setTargetEndpointAddress(new java.net.URL(endpoint)); 
call.setOperationName( method ); 
call.addParameter("op1", XMLType.XSD_STRING, ParameterMode.IN); 
call.addParameter("op2", XMLType.XSD_STRING, ParameterMode.IN); 
call.setReturnType(XMLType.XSD_STRING); 
ret = (String) (call.invoke( new Object [ { p1, p2 }));
} 
catch (Exception e) 
{ 
System.out.println(e.toString()); 
} 
return ret; 
} 
public static ArrayList <String>ListaArchivos(String sDir){ 
      File liFile = new File(sDir); 
        if (liFile.exists()){ } 
          else {System.out.println("Error al abrir el directorio " + sDir);} 
        File[] ficheros = liFile.listFiles();
        ArrayList<String> liarchivos = new ArrayList<String>(); 
            for (int x=0;x<ficheros.length;x++){ 
               StringTokenizer st = new StringTokenizer(ficheros[x].getName(), "."); 
               st.nextToken(); 
               if(st.hasMoreTokens() && st.nextToken().equals("owl")){ 
               liarchivos.add(ficheros[x].getName()); 
            // System.out.println(ficheros[x].getName()); 
                 } 
              } 
            return liarchivos; 
      } 
}
```
# **Apéndice 4. WsInformación.**

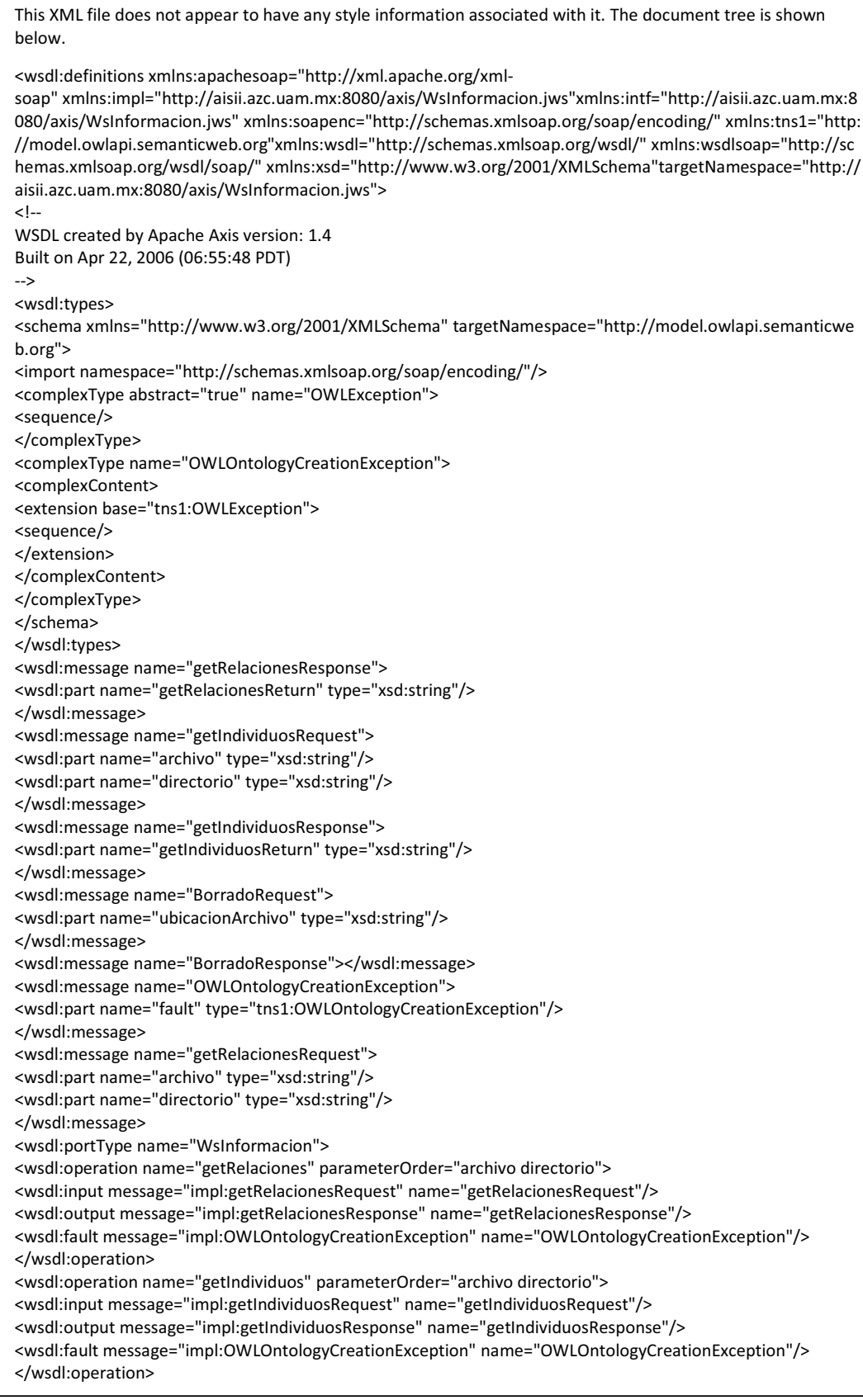

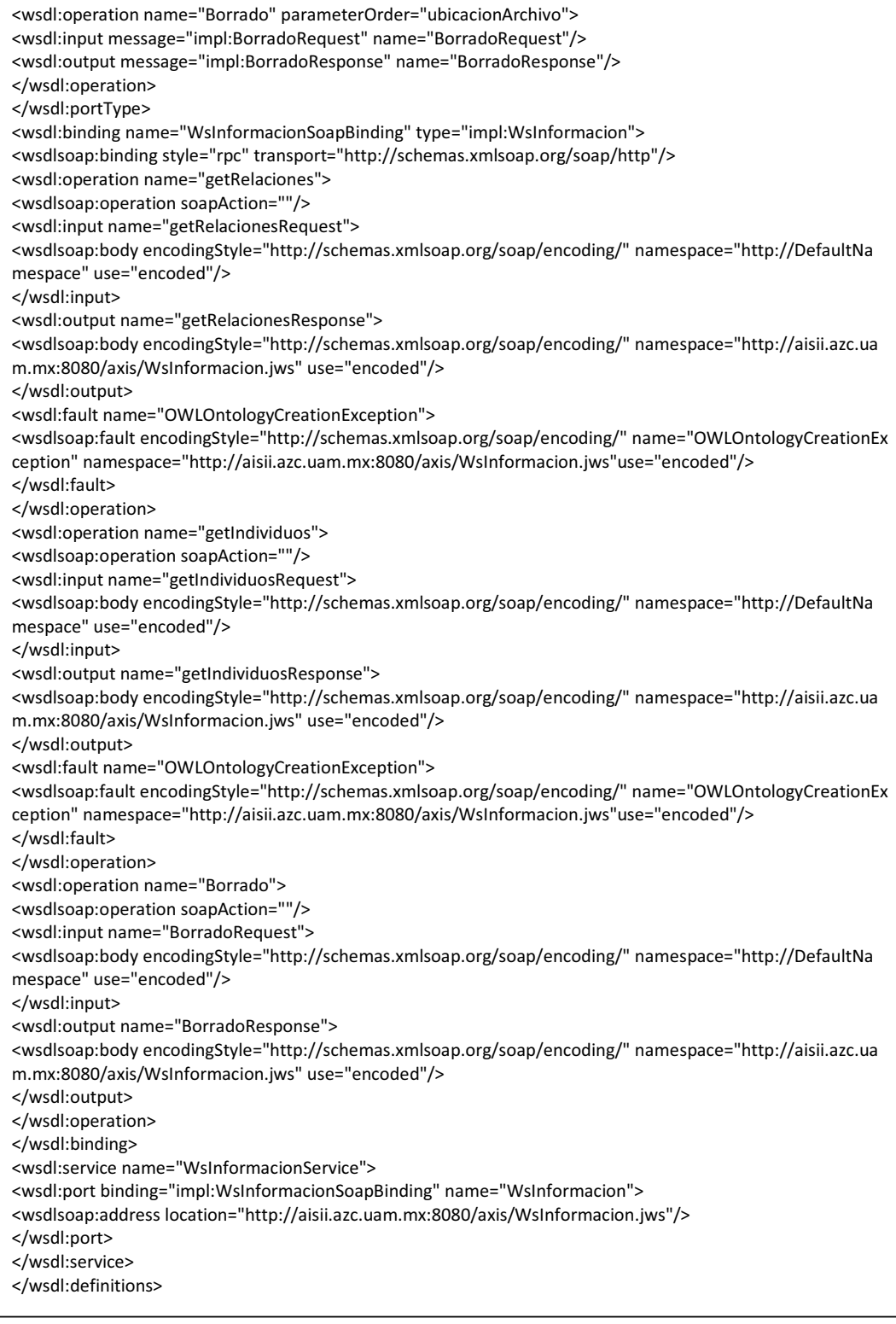

τ

# **Apéndice 5. WsConsulta1.**

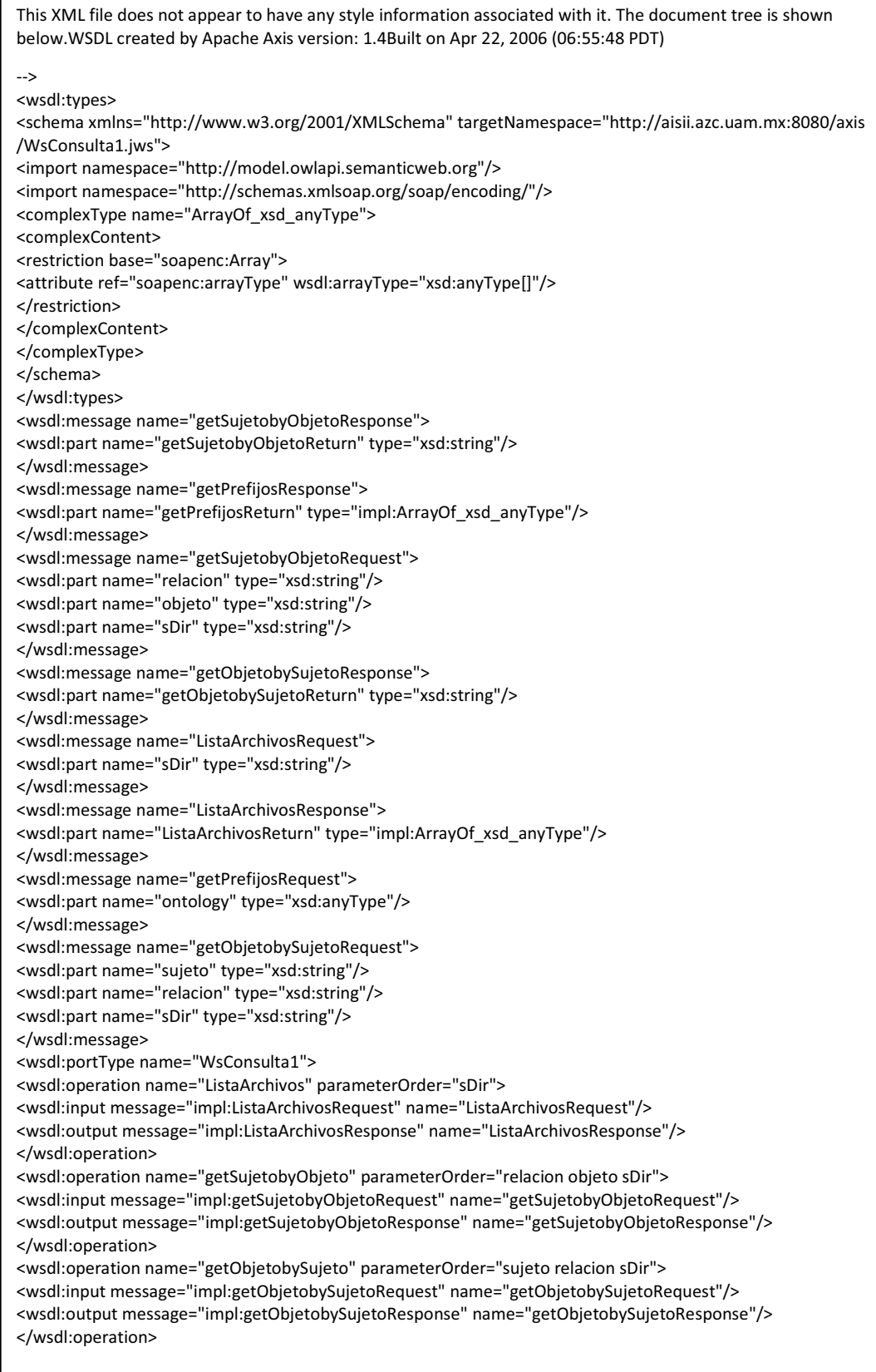

<wsdl:operation name="getPrefijos" parameterOrder="ontology"> <wsdl:input message="impl:getPrefijosRequest" name="getPrefijosRequest"/> <wsdl:output message="impl:getPrefijosResponse" name="getPrefijosResponse"/> </wsdl:operation> </wsdl:portType> <wsdl:binding name="WsConsulta1SoapBinding" type="impl:WsConsulta1"> <wsdlsoap:binding style="rpc" transport="http://schemas.xmlsoap.org/soap/http"/> <wsdl:operation name="ListaArchivos"> <wsdlsoap:operation soapAction=""/> <wsdl:input name="ListaArchivosRequest"> <wsdlsoap:body encodingStyle="http://schemas.xmlsoap.org/soap/encoding/" namespace="http://DefaultNa mespace" use="encoded"/> </wsdl:input> <wsdl:output name="ListaArchivosResponse"> <wsdlsoap:body encodingStyle="http://schemas.xmlsoap.org/soap/encoding/" namespace="http://aisii.azc.ua m.mx:8080/axis/WsConsulta1.jws" use="encoded"/> </wsdl:output> </wsdl:operation> <wsdl:operation name="getSujetobyObjeto"> <wsdlsoap:operation soapAction=""/> <wsdl:input name="getSujetobyObjetoRequest"> <wsdlsoap:body encodingStyle="http://schemas.xmlsoap.org/soap/encoding/" namespace="http://DefaultNa mespace" use="encoded"/> </wsdl:input> <wsdl:output name="getSujetobyObjetoResponse"> <wsdlsoap:body encodingStyle="http://schemas.xmlsoap.org/soap/encoding/" namespace="http://aisii.azc.ua m.mx:8080/axis/WsConsulta1.jws" use="encoded"/> </wsdl:output> </wsdl:operation> <wsdl:operation name="getObjetobySujeto"> <wsdlsoap:operation soapAction=""/> <wsdl:input name="getObjetobySujetoRequest"> <wsdlsoap:body encodingStyle="http://schemas.xmlsoap.org/soap/encoding/" namespace="http://DefaultNa mespace" use="encoded"/> </wsdl:input> <wsdl:output name="getObjetobySujetoResponse"> <wsdlsoap:body encodingStyle="http://schemas.xmlsoap.org/soap/encoding/" namespace="http://aisii.azc.ua m.mx:8080/axis/WsConsulta1.jws" use="encoded"/> </wsdl:output> </wsdl:operation> <wsdl:operation name="getPrefijos"> <wsdlsoap:operation soapAction=""/> <wsdl:input name="getPrefijosRequest"> <wsdlsoap:body encodingStyle="http://schemas.xmlsoap.org/soap/encoding/" namespace="http://DefaultNa mespace" use="encoded"/> </wsdl:input> <wsdl:output name="getPrefijosResponse"> <wsdlsoap:body encodingStyle="http://schemas.xmlsoap.org/soap/encoding/" namespace="http://aisii.azc.ua m.mx:8080/axis/WsConsulta1.jws" use="encoded"/> </wsdl:output> </wsdl:operation> </wsdl:binding> <wsdl:service name="WsConsulta1Service"> <wsdl:port binding="impl:WsConsulta1SoapBinding" name="WsConsulta1"> <wsdlsoap:address location="http://aisii.azc.uam.mx:8080/axis/WsConsulta1.jws"/> </wsdl:port> </wsdl:service> </wsdl:definitions>